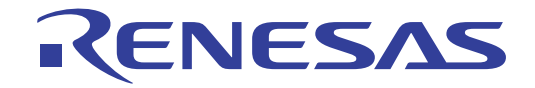

# E1仿真器 R0E000010KCE00 E20仿真器 R0E000200KCT00

用户手册

本资料所记载的内容,均为本资料发行时的信息,瑞萨电子对于本资料所记载的产品或者 规格可能会作改动,恕不另行通知。 请通过瑞萨电子的主页确认发布的最新信息。

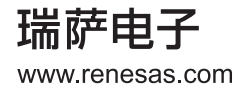

#### **Notice**

- 1. All information included in this document is current as of the date this document is issued. Such information, however, is subject to change without any prior notice. Before purchasing or using any Renesas Electronics products listed herein, please confirm the latest product information with a Renesas Electronics sales office. Also, please pay regular and careful attention to additional and different information to be disclosed by Renesas Electronics such as that disclosed through our website.
- 2. Renesas Electronics does not assume any liability for infringement of patents, copyrights, or other intellectual property rights of third parties by or arising from the use of Renesas Electronics products or technical information described in this document. No license, express, implied or otherwise, is granted hereby under any patents, copyrights or other intellectual property rights of Renesas Electronics or others.
- 3. You should not alter, modify, copy, or otherwise misappropriate any Renesas Electronics product, whether in whole or in part.
- 4. Descriptions of circuits, software and other related information in this document are provided only to illustrate the operation of semiconductor products and application examples. You are fully responsible for the incorporation of these circuits, software, and information in the design of your equipment. Renesas Electronics assumes no responsibility for any losses incurred by you or third parties arising from the use of these circuits, software, or information.
- 5. When exporting the products or technology described in this document, you should comply with the applicable export control laws and regulations and follow the procedures required by such laws and regulations. You should not use Renesas Electronics products or the technology described in this document for any purpose relating to military applications or use by the military, including but not limited to the development of weapons of mass destruction. Renesas Electronics products and technology may not be used for or incorporated into any products or systems whose manufacture, use, or sale is prohibited under any applicable domestic or foreign laws or regulations.
- 6. Renesas Electronics has used reasonable care in preparing the information included in this document, but Renesas Electronics does not warrant that such information is error free. Renesas Electronics assumes no liability whatsoever for any damages incurred by you resulting from errors in or omissions from the information included herein.
- 7. Renesas Electronics products are classified according to the following three quality grades: "Standard", "High Quality", and "Specific". The recommended applications for each Renesas Electronics product depends on the product's quality grade, as indicated below. You must check the quality grade of each Renesas Electronics product before using it in a particular application. You may not use any Renesas Electronics product for any application categorized as "Specific" without the prior written consent of Renesas Electronics. Further, you may not use any Renesas Electronics product for any application for which it is not intended without the prior written consent of Renesas Electronics. Renesas Electronics shall not be in any way liable for any damages or losses incurred by you or third parties arising from the use of any Renesas Electronics product for an application categorized as "Specific" or for which the product is not intended where you have failed to obtain the prior written consent of Renesas Electronics. The quality grade of each Renesas Electronics product is "Standard" unless otherwise expressly specified in a Renesas Electronics data sheets or data books, etc.
	- "Standard": Computers; office equipment; communications equipment; test and measurement equipment; audio and visual equipment; home electronic appliances; machine tools; personal electronic equipment; and industrial robots.
	- "High Quality": Transportation equipment (automobiles, trains, ships, etc.); traffic control systems; anti-disaster systems; anticrime systems; safety equipment; and medical equipment not specifically designed for life support.
	- "Specific": Aircraft; aerospace equipment; submersible repeaters; nuclear reactor control systems; medical equipment or systems for life support (e.g. artificial life support devices or systems), surgical implantations, or healthcare intervention (e.g. excision, etc.), and any other applications or purposes that pose a direct threat to human life.
- 8. You should use the Renesas Electronics products described in this document within the range specified by Renesas Electronics, especially with respect to the maximum rating, operating supply voltage range, movement power voltage range, heat radiation characteristics, installation and other product characteristics. Renesas Electronics shall have no liability for malfunctions or damages arising out of the use of Renesas Electronics products beyond such specified ranges.
- 9. Although Renesas Electronics endeavors to improve the quality and reliability of its products, semiconductor products have specific characteristics such as the occurrence of failure at a certain rate and malfunctions under certain use conditions. Further, Renesas Electronics products are not subject to radiation resistance design. Please be sure to implement safety measures to guard them against the possibility of physical injury, and injury or damage caused by fire in the event of the failure of a Renesas Electronics product, such as safety design for hardware and software including but not limited to redundancy, fire control and malfunction prevention, appropriate treatment for aging degradation or any other appropriate measures. Because the evaluation of microcomputer software alone is very difficult, please evaluate the safety of the final products or system manufactured by you.
- 10. Please contact a Renesas Electronics sales office for details as to environmental matters such as the environmental compatibility of each Renesas Electronics product. Please use Renesas Electronics products in compliance with all applicable laws and regulations that regulate the inclusion or use of controlled substances, including without limitation, the EU RoHS Directive. Renesas Electronics assumes no liability for damages or losses occurring as a result of your noncompliance with applicable laws and regulations.
- 11. This document may not be reproduced or duplicated, in any form, in whole or in part, without prior written consent of Renesas Electronics.
- 12. Please contact a Renesas Electronics sales office if you have any questions regarding the information contained in this document or Renesas Electronics products, or if you have any other inquiries.
- (Note 1) "Renesas Electronics" as used in this document means Renesas Electronics Corporation and also includes its majorityowned subsidiaries.
- (Note 2) "Renesas Electronics product(s)" means any product developed or manufactured by or for Renesas Electronics.

## 前言

衷心感谢您购买瑞萨电子公司产的 E1/E20 仿真器。

E1 仿真器 (R0E000010KCE00) 和 E20 仿真器 (R0E000200KCT00) 是用于瑞萨电子产 MCU 的仿真器。

请确认本资料的 "1.1 [包装内容](#page-11-0)"所记载的本产品的包装内容。如果对本产品有何意见和疑问,请向当地 的瑞萨电子有关公司和特约经销商询问。

E1/E20 仿真器手册由 E1/E20 仿真器用户手册 (本手册)和对应各单片机的 E1/E20 仿真器用户手册附加 文档构成。

在使用 E1/E20 仿真器前, 请务必仔细阅读这两本用户手册。

本用户手册以 E1/E20 仿真器硬件规格为中心进行说明。有关仿真调试程序等相关产品,请参照各产品附属 的用户手册附加文档。

这些手册的最新版本能从本公司开发环境的主页 (http://www.renesas.com/tools)下载。

## 重要事项

在使用本仿真器前,请务必仔细阅读并理解用户手册。 务必保管好用户手册,在使用中如有不明之处,请再次阅读。

#### 仿真器:

本资料中的仿真器是指瑞萨电子公司提供的 E1/E20 仿真器,不包含客户的用户系统和主机。

#### 仿真器的使用目的:

本仿真器是支援使用瑞萨单片机进行系统开发的装置,从软件和硬件两方面支援系统开发,但是不保证生 产线上的使用。

请遵循此使用目的正确使用本仿真器,坚决拒绝本目的以外的使用。

#### 仿真器的使用对象:

本仿真器仅供仔细阅读并理解用户手册的对象使用。在使用本仿真器时,需要电子电路、逻辑电路和单片 机的基本知识。

#### 使用仿真器时:

- 1. 本仿真器是用于程序开发和评价阶段的开发支援装置。在批量生产已开发的程序时,请客户务必事先 进行安装评价和试验等判断是否适用。
- 2. 对于因使用本仿真器而产生的用户开发结果,本公司不承担任何责任。
- 3. 本公司努力提供有关本仿真器的缺陷对策、修理等的收费或者免费服务。但是,不保证任何情况都能 提供。
- 4. 本仿真器是为实验室用于程序开发和评价而准备的产品。在日本国内使用时,不适用于电气设备安全 法和电磁波障碍对策。
- 5. 本公司无法预测所有存在的潜在危险而可能引发的诸多状况和错误使用。因此,此用户手册中和贴在 本仿真器上的警告并非所有的警告。请客户正确安全使用本仿真器。
- 6. 本仿真器尚未取得 UL 和其他安全标准、以及 IEC 和其他工业标准的认证。因此,将本产品从日本携 带到海外时,请务必事先了解此内容。
- 7. 对于因本产品的偶发故障或者误动作而引起的客户直接和间接的损害,本公司不承担责任。

#### 关于废弃:

在废弃本仿真器时,请当作工业废弃物,根据法令规定进行处理。

#### 使用限制:

本仿真器是作为开发支持工具而开发的产品。因此,请不要用作嵌入式设备,也不要用于以下所示的开发 用途:

- 1. 运输、交通车辆
- 2. 医疗 (用于涉及生命安全的装置)
- 3. 航空宇宙
- 4. 原子能控制
- 5. 海底中继器

因上述目的而考虑使用本产品的客户,请与当地的瑞萨有关公司和特约经销商联系。

#### 关于产品的更改:

本公司采取不断改良本仿真器的设计和性能的方针。因此,在更改规格、设计和用户手册时,恕不另行通 知。

## 关于权利:

- 1. 对于因使用本资料记载的信息、产品或者电路而引起的损害或者专利权等其他权利的侵犯,本公司不 承担任何责任。
- 2. 本资料不许诺第三者或者本公司的专利权以及其他权利的实施权。
- 3. 本用户手册和本仿真器享有著作权保护,所有权利归属本公司。事先未经本公司的书面许可,不得翻 印、复制和转载本用户手册的部分或者全部内容。

#### 关于图:

本用户手册的部分图可能和实物有差异。

## 安全事项

在安全事项中,表示相应的图标和含义,说明正确安全使用本产品的注意事项,请务必阅读,在充分理解 所记载的内容后使用本产品。如有不能充分理解的内容,请向本公司询问。

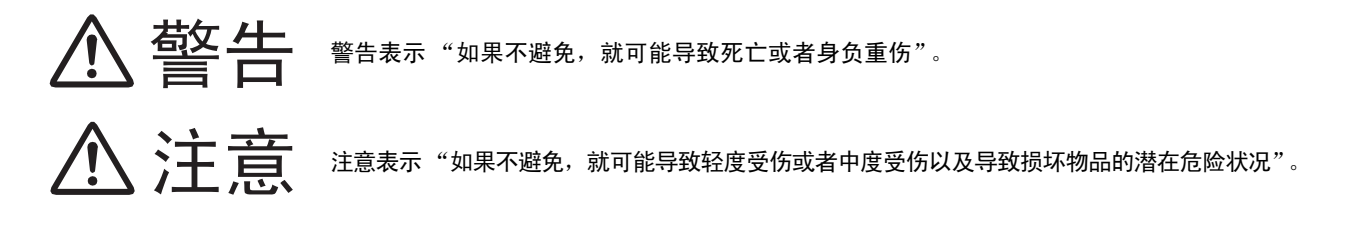

除了以上内容的表示,还使用以下警告图标的表示:

表示警告或者注意。

$$
\overbrace{\phantom{h^{1}}}\rule{0pt}{2.25mm}\hspace{0.15mm}\mathop{\bigwedge}\limits^{\text{6}}\rule{0pt}{2.25mm}\hspace{0.15mm}\mathop{\bigwedge}\limits^{\text{6}}\rule{0pt}{2.25mm}\hspace{0.15mm}\mathop{\bigwcup}\limits^{\text{6}}\rule{0pt}{2.25mm}\hspace{0.15mm}\mathop{\bigwcup}\limits^{\text{6}}\rule{0pt}{2.25mm}\hspace{0.15mm}\mathop{\bigwcup}\limits^{\text{6}}\rule{0pt}{2.25mm}\hspace
$$

表示禁止。

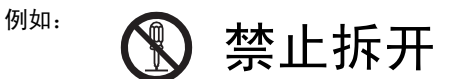

表示强制或者指示的内容。

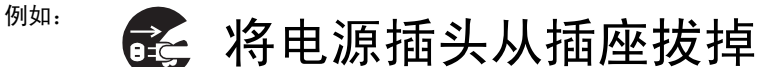

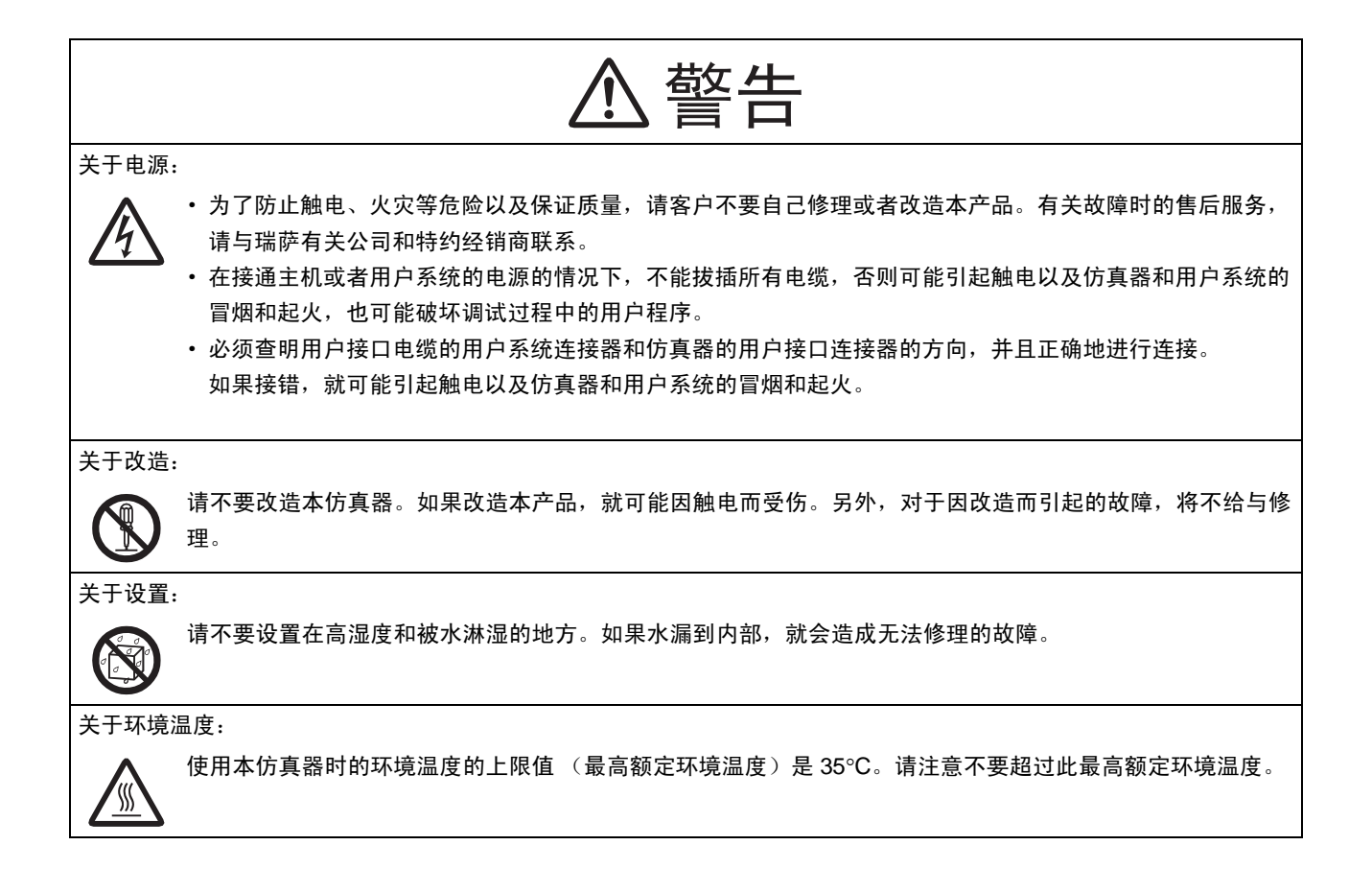

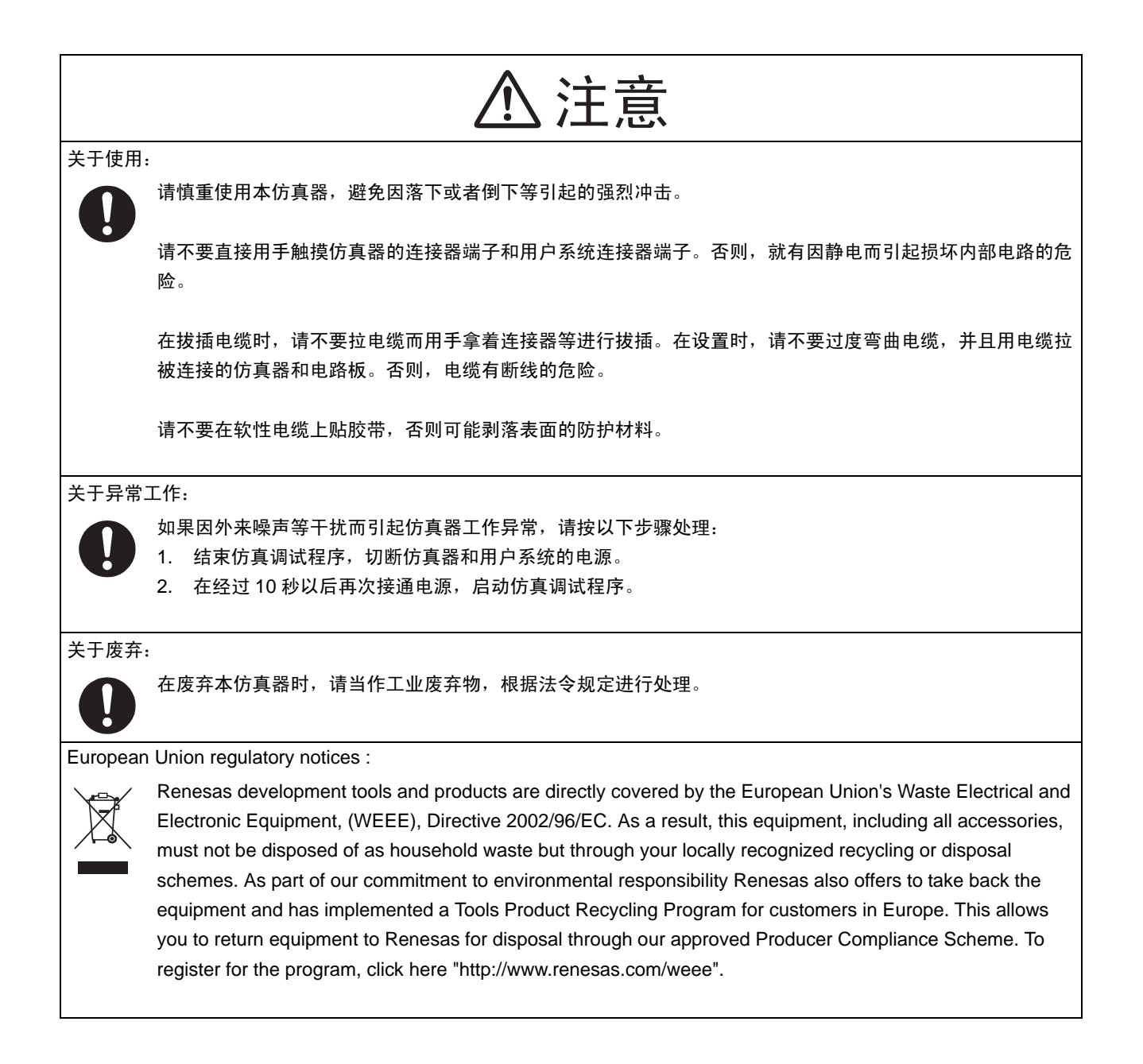

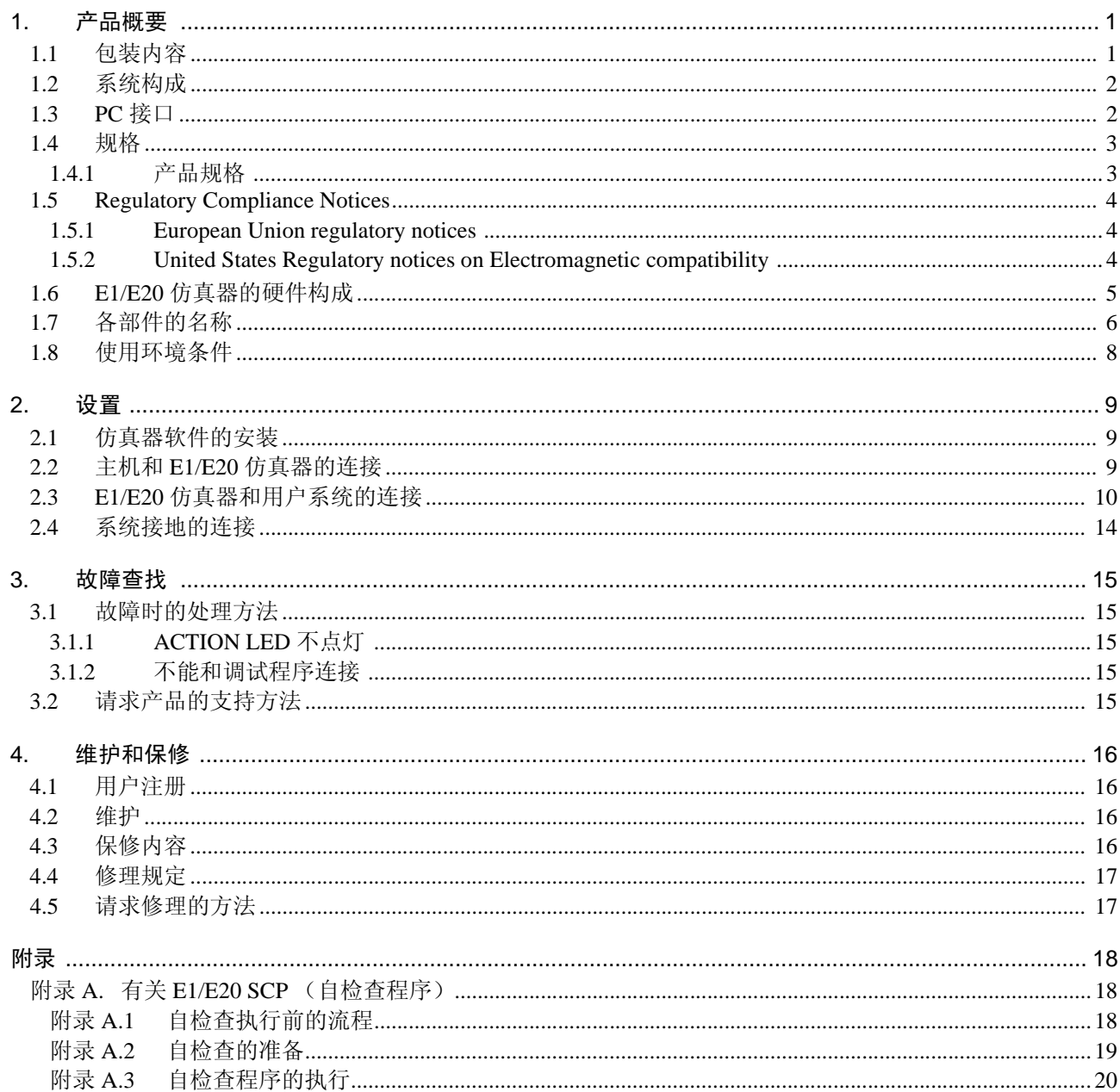

目 录

## 用户注册

安装调试软件后,将在电脑上生成一个用户注册的文本文件。 填写该用户注册表,并通过电子邮件发送给本地经销商。 如果更换仿真器主机或仿真探头,请尽快在文本文件中重填仿真器名和系列号,并注册新的硬件产品。

注册的内容只作为售后服务的信息使用。如果不注册,则不能享有现场更换和故障信息联系等维修服务, 因此请务必注册。

有关用户注册的详细信息,请与当地经销商联系。

## 术语说明

本书中使用的术语定义如下:

#### 综合开发环境:

这是强力支持瑞萨单片机嵌入式应用软件开发的工具,具有由主机通过接口来控制仿真器的仿真调试功 能,能在同一个应用软件内进行工程的编辑、创建和调试,并且支持版本管理。

### 仿真调试程序:

这是指能从综合开发环境启动并且控制仿真器进行调试的软件工具。

#### 主机:

指用于控制仿真器的个人计算机。

## 目标 MCU:

指调试对象的 MCU。

### 用户系统:

指使用调试对象 MCU 的用户应用系统。

## 用户程序:

指调试对象的应用程序。

## RENESAS

## E1 仿真器 R0E000010KCE00 E20 仿真器 R0E000200KCT00

## 1. 产品概要

<span id="page-11-0"></span>本章说明本产品的包装内容、系统构成以及仿真器功能等的规格以及使用环境条件。

## 1.1 包装内容

本产品由以下的电路板和部件构成,开封时请确认是否全部齐全。包装内容一览表如表 [1.1](#page-11-1) 和表 [1.2](#page-11-2) 所示。

#### <span id="page-11-1"></span>表 1.1 E1 包装内容一览表

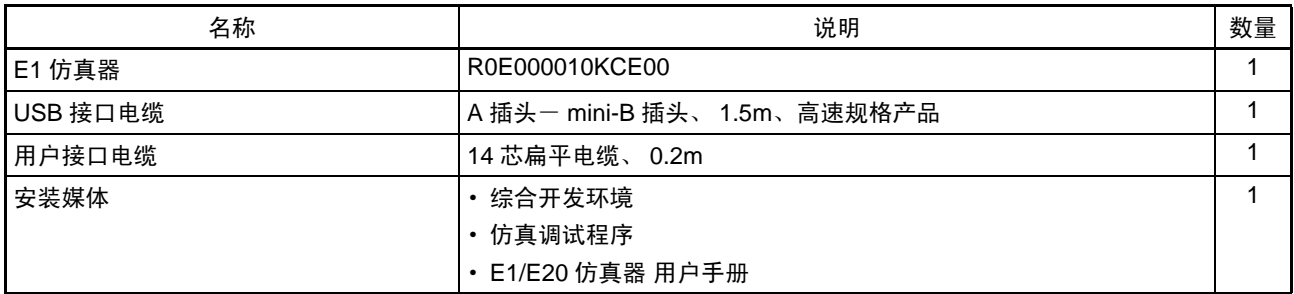

### <span id="page-11-2"></span>表 1.2 E20 包装内容一览表

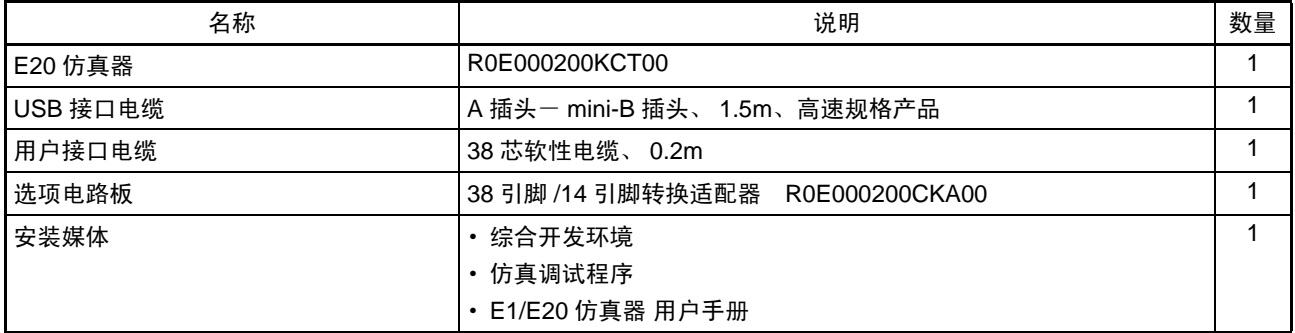

请保管好包装箱和缓冲材料,以便在故障修理及其他运输时使用。在运输时,请作为精密仪器进行运输。在不得已采用 其他手段运输时,必须作为精密仪器进行严格的包装。

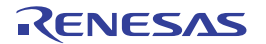

## 1.2 系统构成

将 E1/E20 仿真器和安装在用户系统上的目标 MCU 连接后使用。 E1/E20 仿真器的系统构成例子如图 [1.1](#page-12-0) 所示。

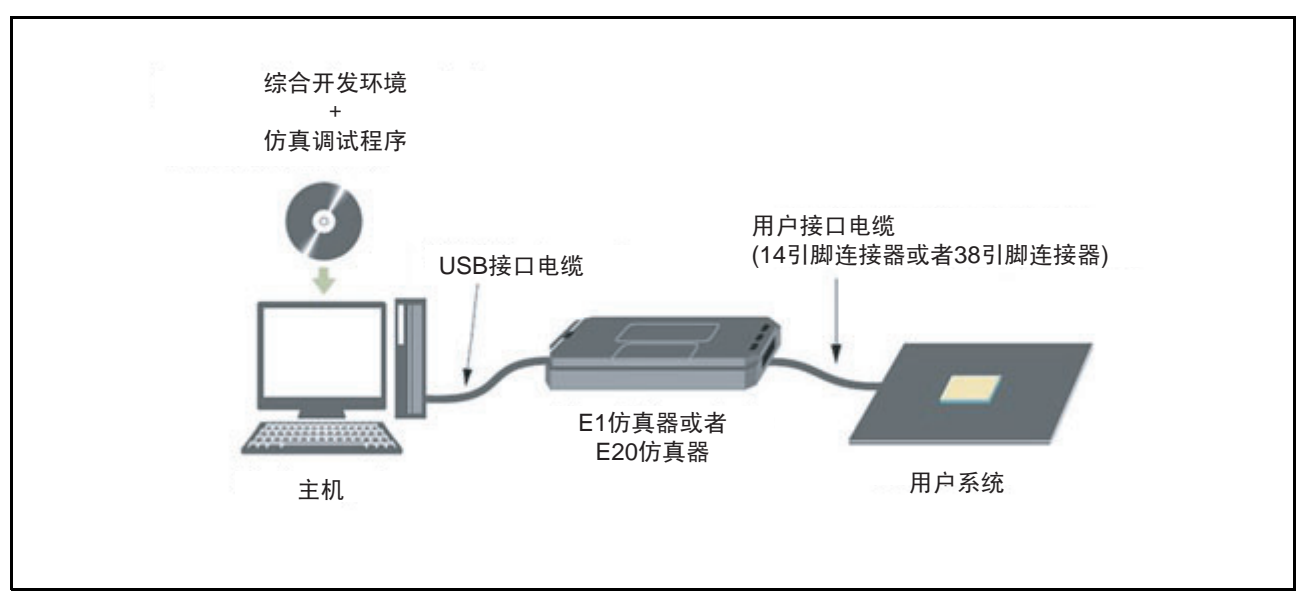

## 图 1.1 E1/E20 仿真器的系统构成例子

- <span id="page-12-0"></span>1. E1/E20仿真器 【本产品】
- 2. USB 2.0高速电缆 【附属品】
- 3. 用户接口电缆 【附属品】
- 4. 用户系统 这是指使用调试对象MCU的用户应用系统。因为E20仿真器没有给用户系统提供电源的功能,所以请 采用其他方法给用户系统提供电源。
- 5. 主机 这是指用于控制仿真器的带USB接口的个人计算机。

## 1.3 PC 接口

## • USB接口 $*1$ USB 2.0高速 (也能连接对应USB 1.1的主机) \*1:不保证所有主机、 USB设备、 USB集线器的组合运行。

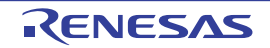

## 1.4 规格

## 1.4.1 产品规格

E1/E20 仿真器的产品规格如表 [1.3](#page-13-0) 所示。

## <span id="page-13-0"></span>表 1.3 E1/E20 仿真器的产品规格

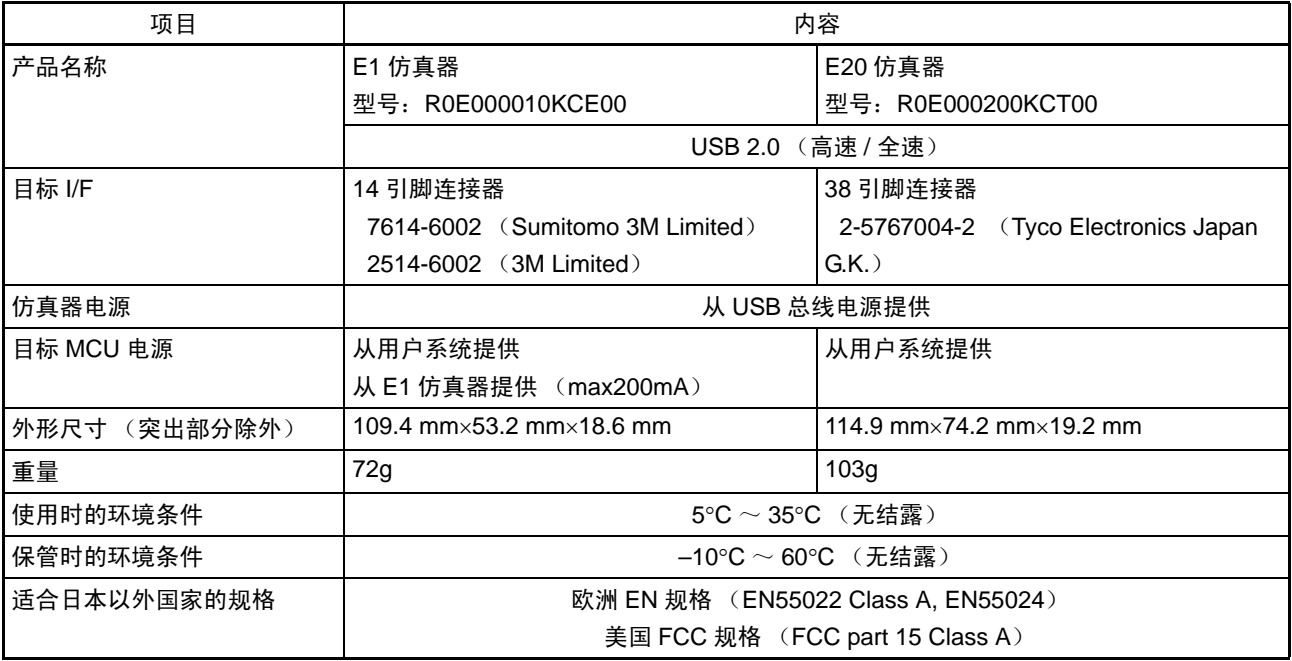

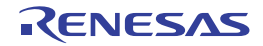

## 1.5 Regulatory Compliance Notices

## 1.5.1 European Union regulatory notices

This product complies with the following EU Directives. (These directives are only valid in the European Union.)

### CE Certifications :

Electromagnetic Compatibility (EMC) Directive 2004/108/EC EN 55022 Class A

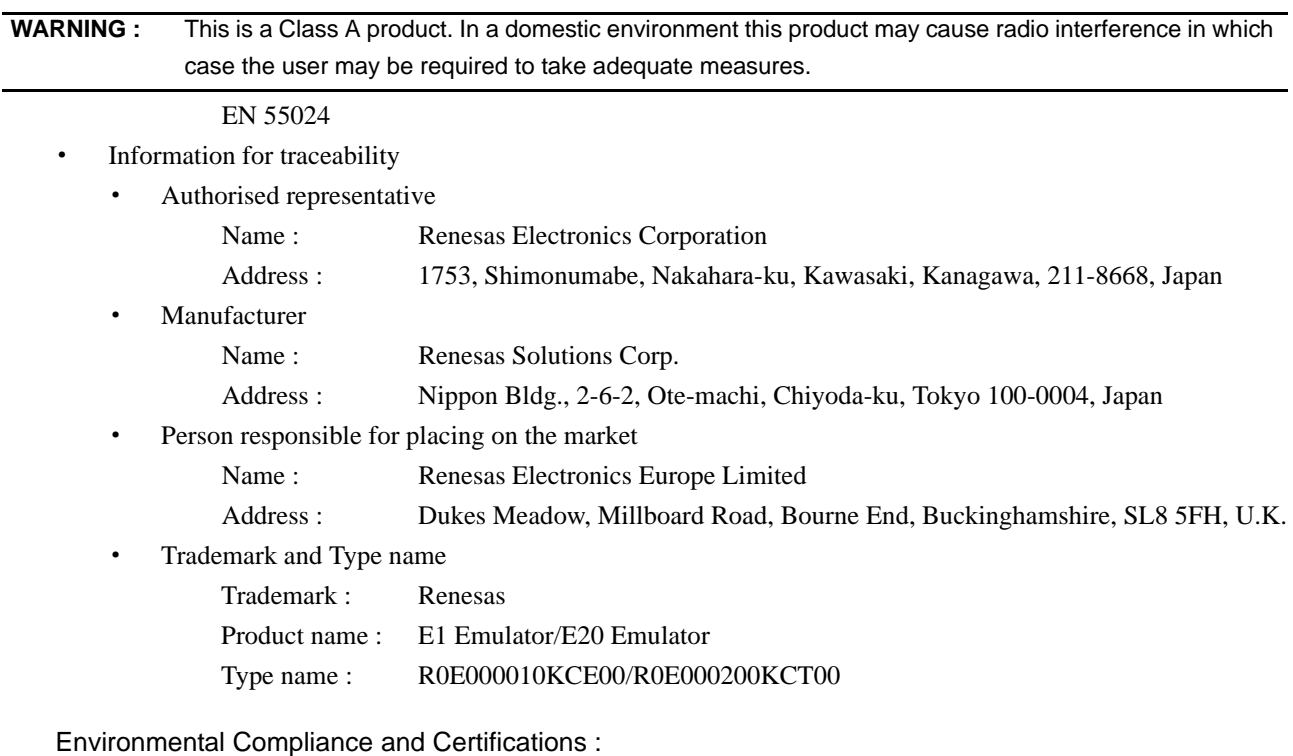

- Restriction of the Use of Certain Hazardous Substances in Electrical and Electronic Equipment (RoHS) Directive 2002/95/EC
- · Waste Electrical and Electronic Equipment (WEEE) Directive 2002/96/EC

## 1.5.2 United States Regulatory notices on Electromagnetic compatibility

## FCC Certifications (United States Only) :

This equipment has been tested and found to comply with the limits for a Class A digital device, pursuant to Part 15 of the FCC Rules. These limits are designed to provide reasonable protection against harmful interference when the equipment is operated in a commercial environment. This equipment generates, uses, and can radiate radio frequency energy and, if not installed and used in accordance with the instruction manual, may cause harmful interference to radio communications. Operation of this equipment in a residential area is likely to cause harmful interference in which case the user will be required to correct the interference at his own expense.

This device complies with Part 15 of the FCC Rules. Operation is subject to the following two conditions: (1) this device may not cause harmful interference, and (2) this device must accept any interference received, including interference that may cause undesired operation.

**CAUTION :** Changes or modifications not expressly approved by the party responsible for compliance could void the user's authority to operate the equipment.

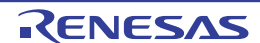

## 1.6 E1/E20 仿真器的硬件构成

E1/E20 仿真器如图 [1.2](#page-15-0) 和图 [1.3](#page-15-1) 所示, 由 E1/E20 仿真器、 USB 接口电缆和用户接口电缆构成, E1/E20 仿真器能通过 USB 2.0 (全速 / 高速)和主机连接, 也能和 USB 1.1 规格的 USB 端口连接。

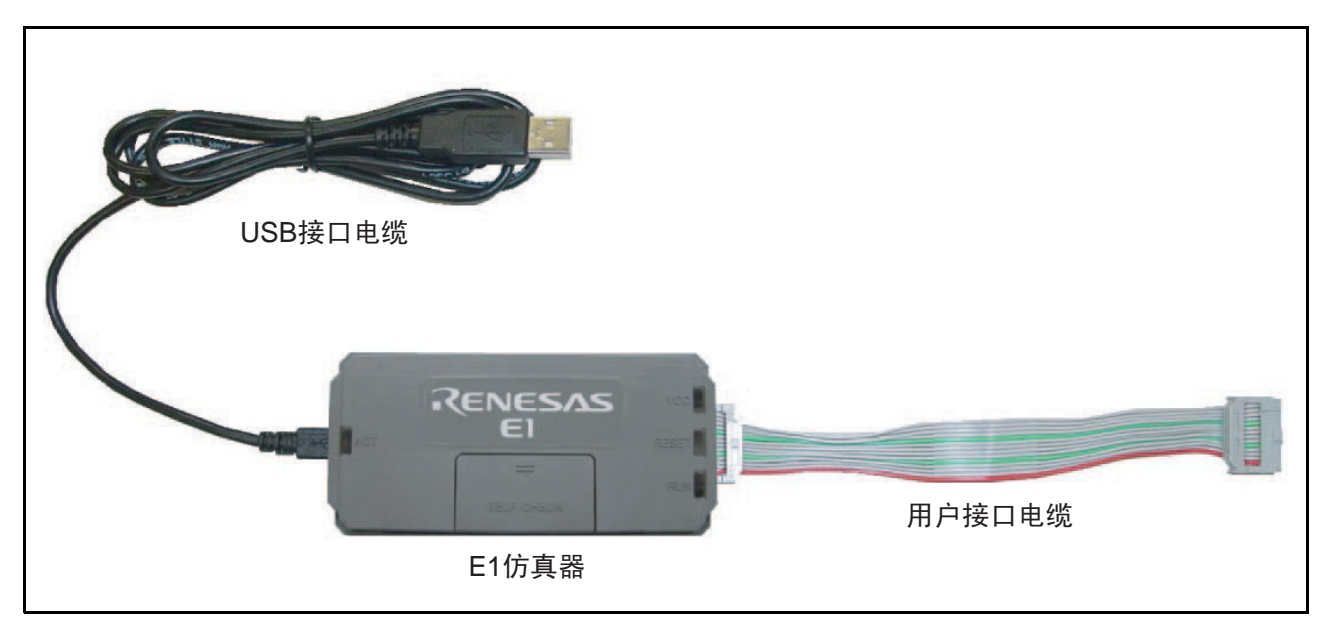

图 1.2 E1 仿真器的硬件构成

<span id="page-15-0"></span>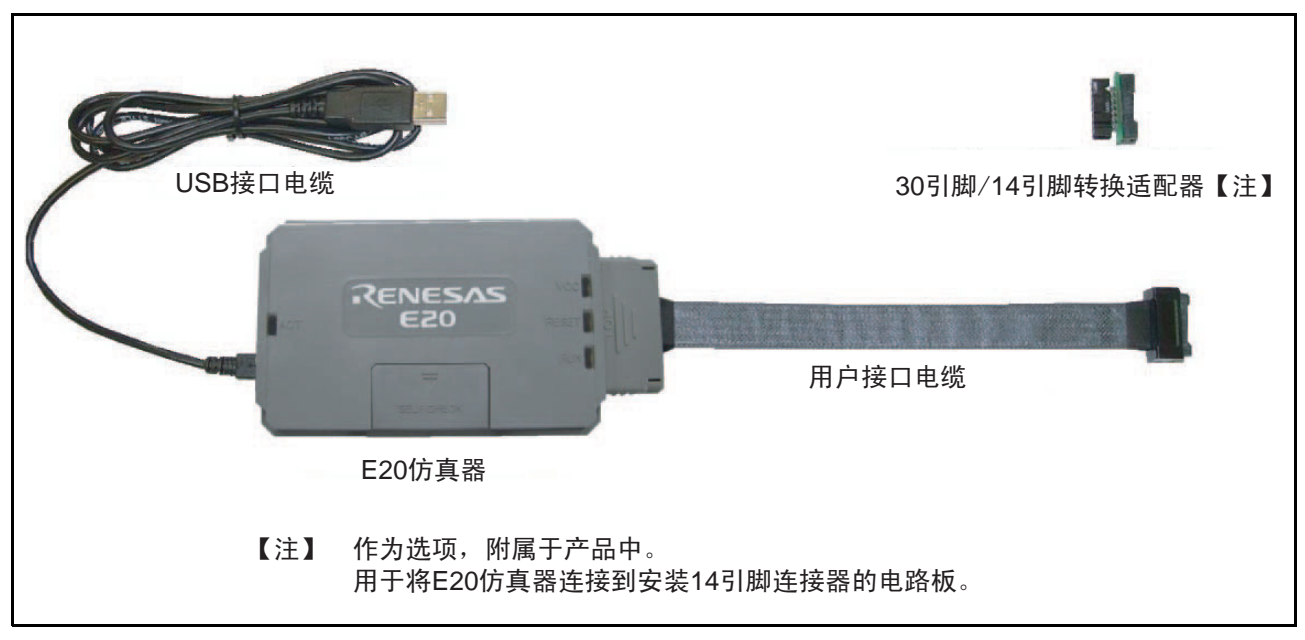

<span id="page-15-1"></span>图 1.3 E20 仿真器的硬件构成

## 1.7 各部件的名称

<span id="page-16-1"></span>E1/E20 仿真器各部件的名称如图 [1.4](#page-16-0) ~图 [1.6](#page-17-0) 所示。

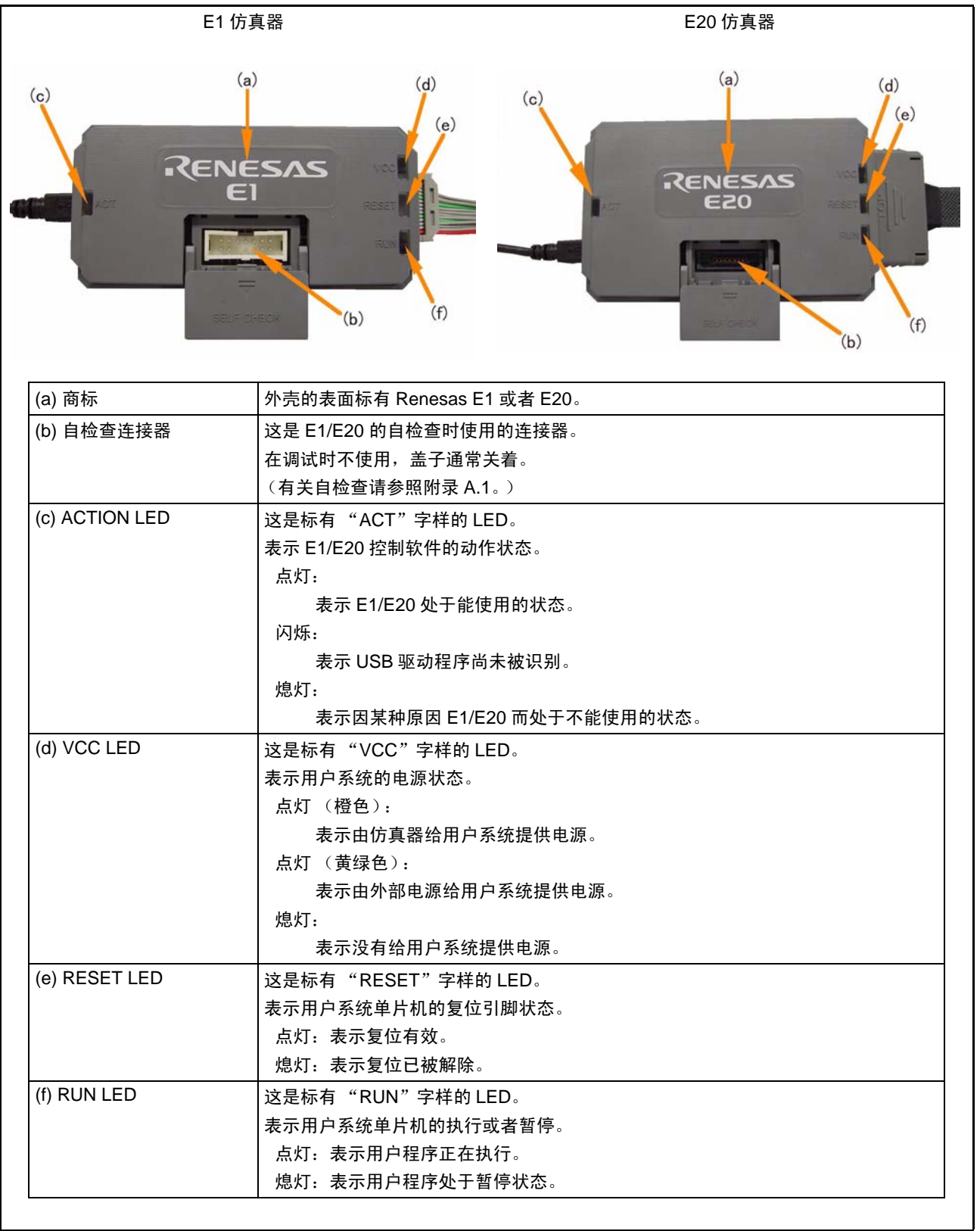

<span id="page-16-0"></span>图 1.4 E1/E20 仿真器的上部

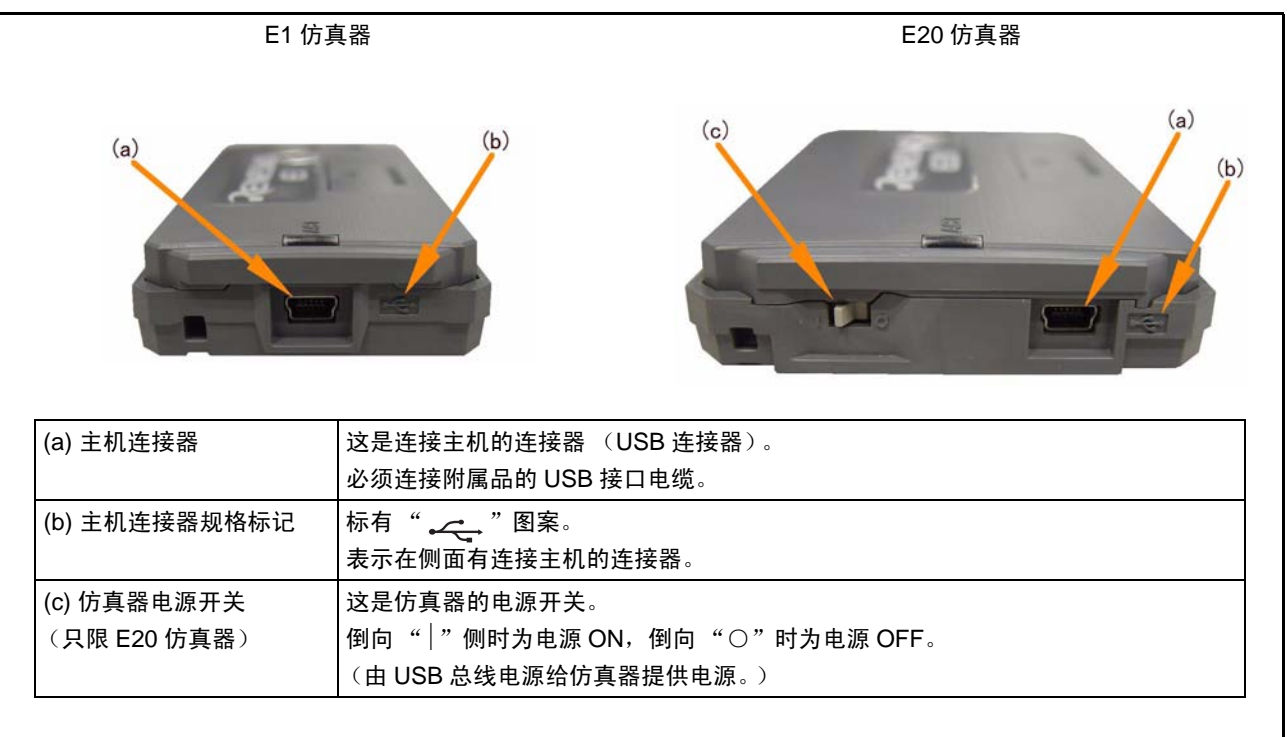

图 1.5 E1/E20 仿真器的主机侧 侧面

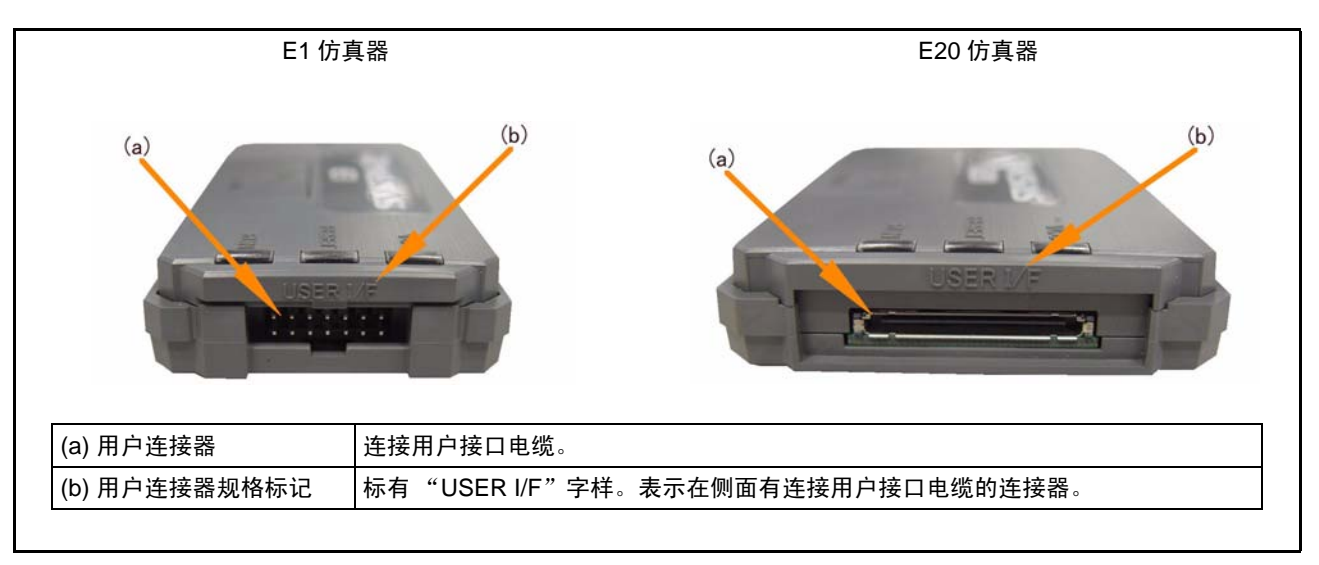

<span id="page-17-0"></span>图 1.6 E1/E20 仿真器的用户侧 侧面

## 1.8 使用环境条件

在使用本仿真器时,必须遵守表 [1.4](#page-18-0) 所示的使用环境条件。

## <span id="page-18-0"></span>表 1.4 使用环境条件

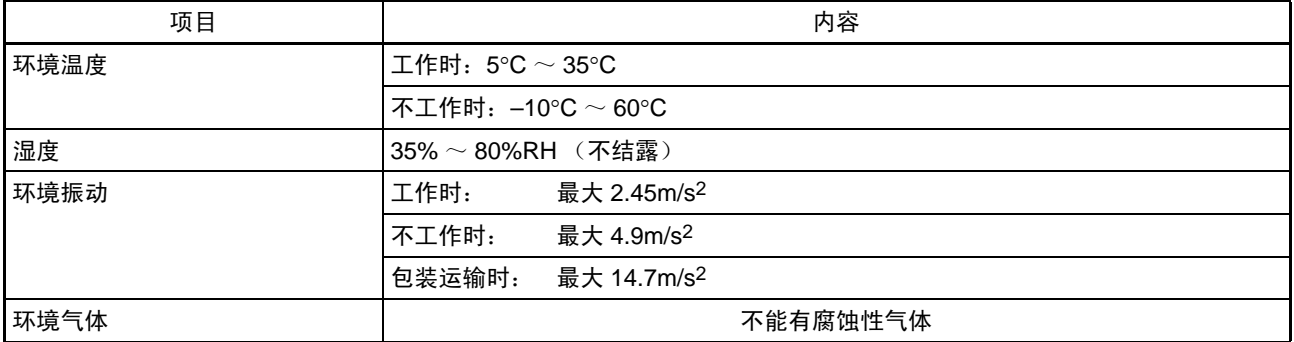

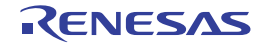

## 2. 设置

## 2.1 仿真器软件的安装

请从安装媒体的根目录执行 README\_J.HTM,按照显示的步骤进行安装。

【注】 在 Windows® 2000、 Windows® XP、 Windows Vista® 或者 Windows® 7 的环境下安装驱动程序时,会显示 Windows® 商标检查的警告,但是没有问题。请选择 [继续],继续驱动程序的安装。

## 2.2 主机和 E1/E20 仿真器的连接

如图 [2.1](#page-19-0) 所示,请用 USB 接口电缆将 E1/E20 仿真器和主机连接。 E1/E20 仿真器的各连接器的位置请参照 "1.7 [各部件的名称](#page-16-1)"。

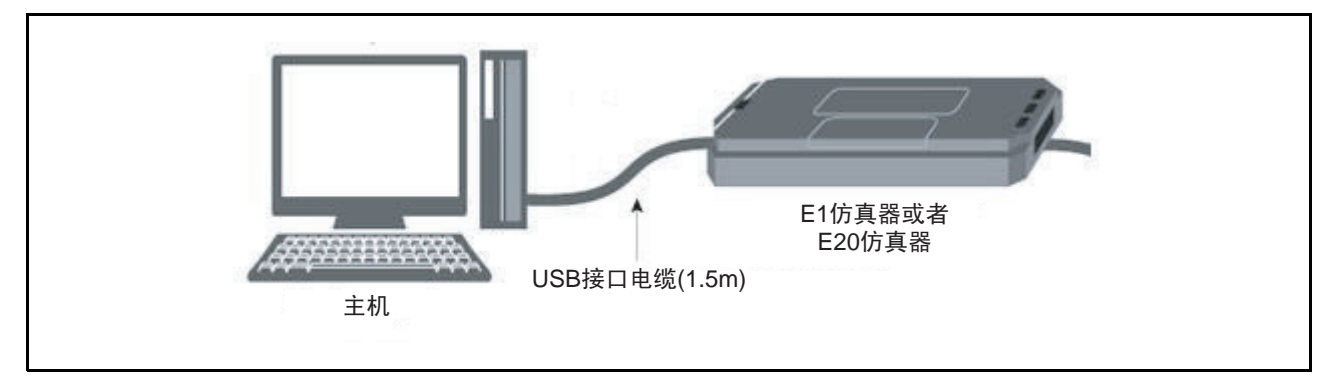

图 2.1 E1/E20 仿真器和主机连接的系统构成

- <span id="page-19-0"></span>1. 请将USB接口电缆的A插头信号连接主机的USB I/F连接器。
- 2. 请将USB接口电缆的mini-B插头信号连接E1/E20仿真器的USB I/F连接器。

关于 USB I/F 电缆:

产品附属的 USB 接口电缆是 USB 2.0 高速规格产品。 在使用 E1/E20 仿真器时,必须使用产品附属的 USB 接口电缆。

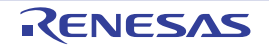

## 2.3 E1/E20 仿真器和用户系统的连接

请按以下步骤通过用户接口电缆将 E1/E20 仿真器和用户系统连接。因需要移动装置而拆除或者安装 E1/E20 仿真器和用户系统时,也请按照同样的步骤进行连接。

- 1. 请确认用户系统的电源已经切断。
- 2. 将用户接口电缆信号连接E1/E20仿真器的用户侧 (侧面)的连接器。在将用户接口电缆信号连接E1 仿真器时,请在确认误插入防止键的位置后进行连接。 在将用户接口电缆信号连接E20仿真器时,请将用户接口电缆的连接器外壳上标有 "TOP"的面朝上 进行连接。

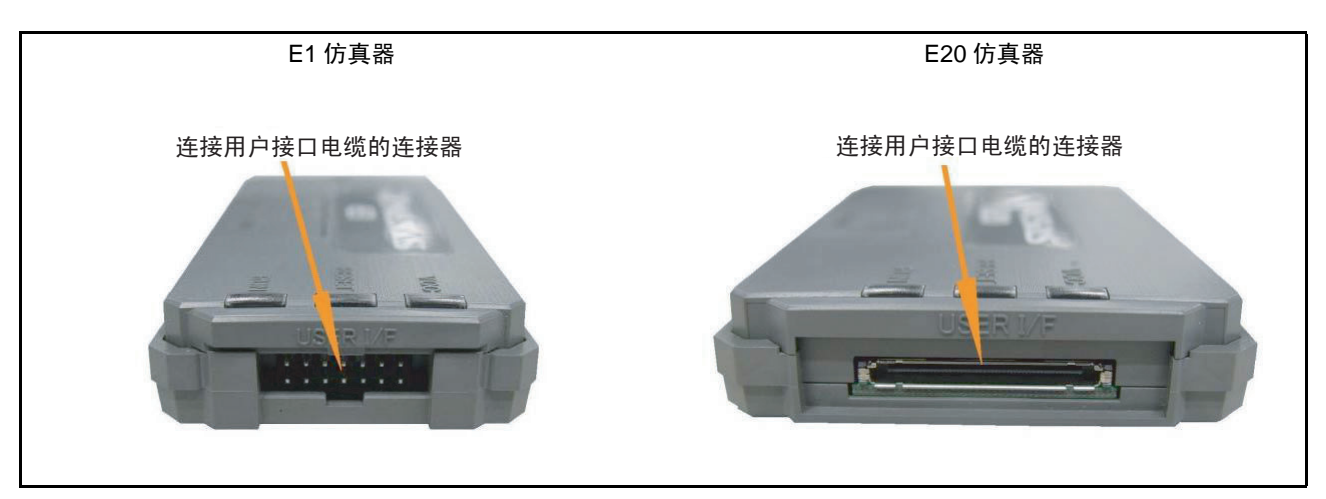

图 2.2 E1/E20 仿真器的用户接口电缆连接器的配置

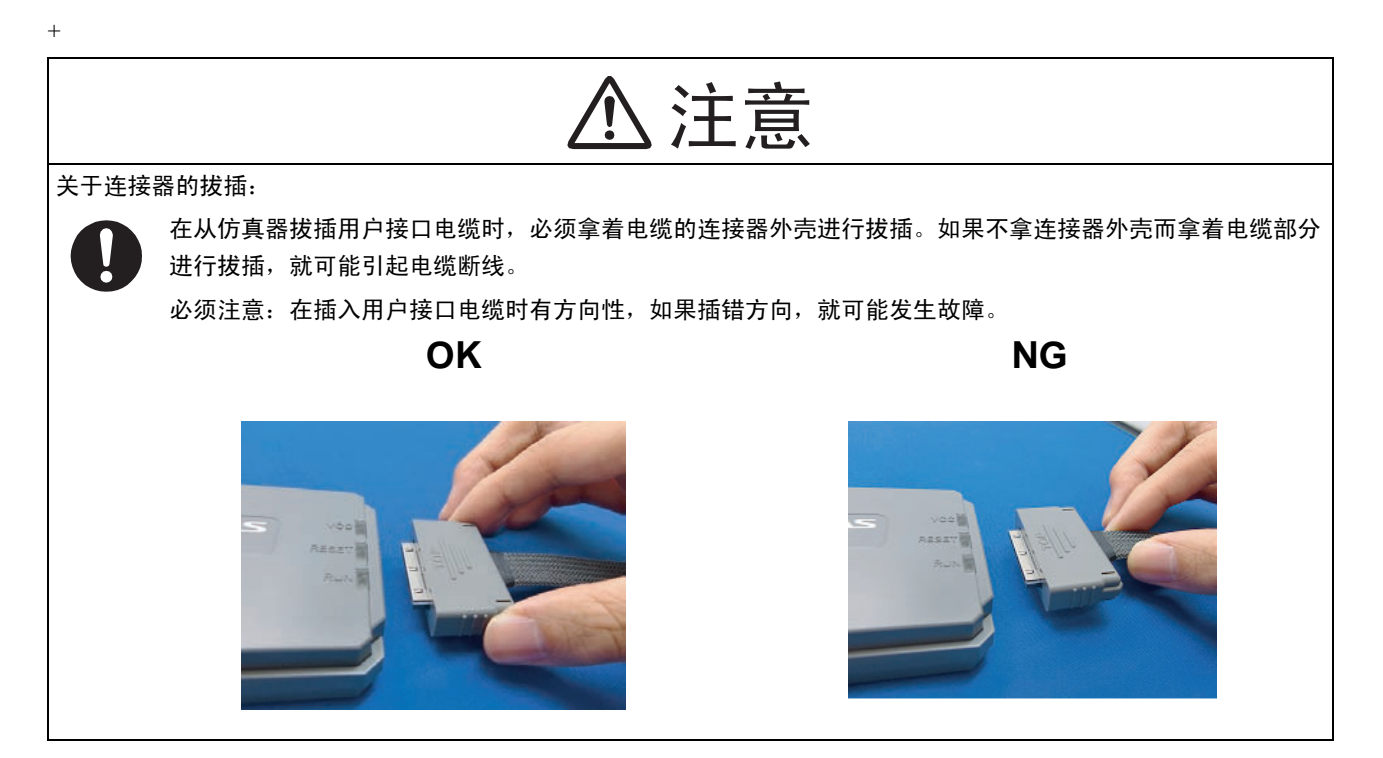

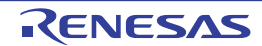

1. 请将用于连接用户接口电缆的仿真器连接器安装到用户系统上。推荐的连接器如表[2.1](#page-21-1)所示。

## <span id="page-21-1"></span>表 2.1 推荐的连接器

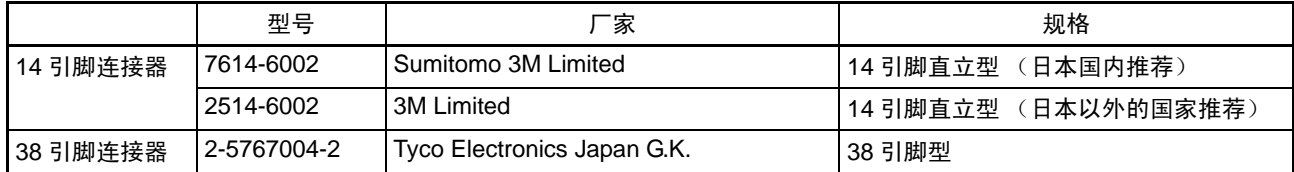

2. 连接器的引脚排列请参照对象单片机的E1/E20仿真器用户手册附加文档。

3. 通过用户接口电缆将安装在用户系统上的仿真器连接器和E1/E20仿真器连接。 E1/E20仿真器和仿真器 连接器的连接方法如图[2.3](#page-21-0)、图[2.4](#page-22-0)和图[2.5](#page-23-0)所示。

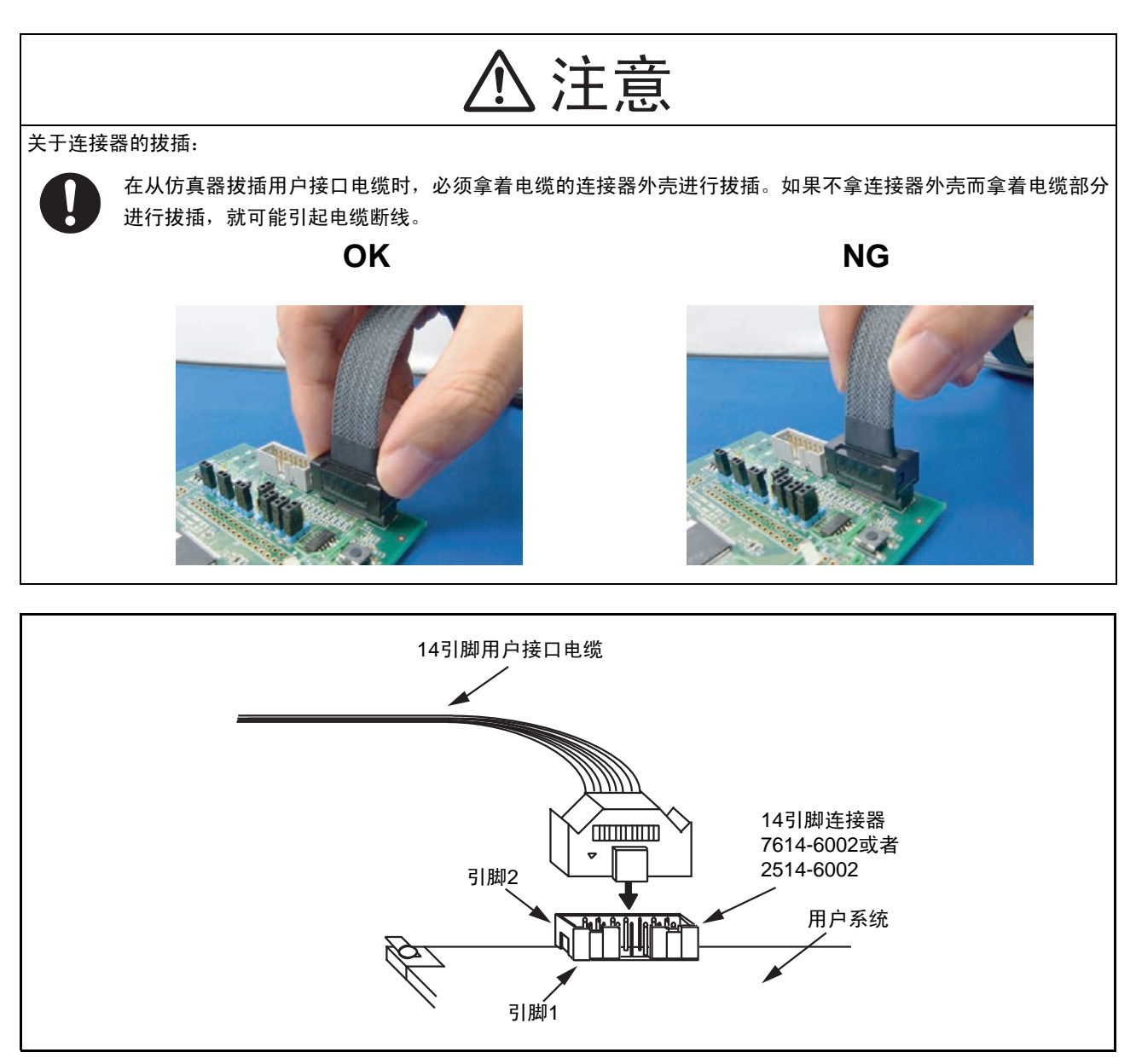

<span id="page-21-0"></span>图 2.3 E1 仿真器的 14 引脚连接器和用户接口电缆的连接方法

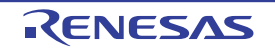

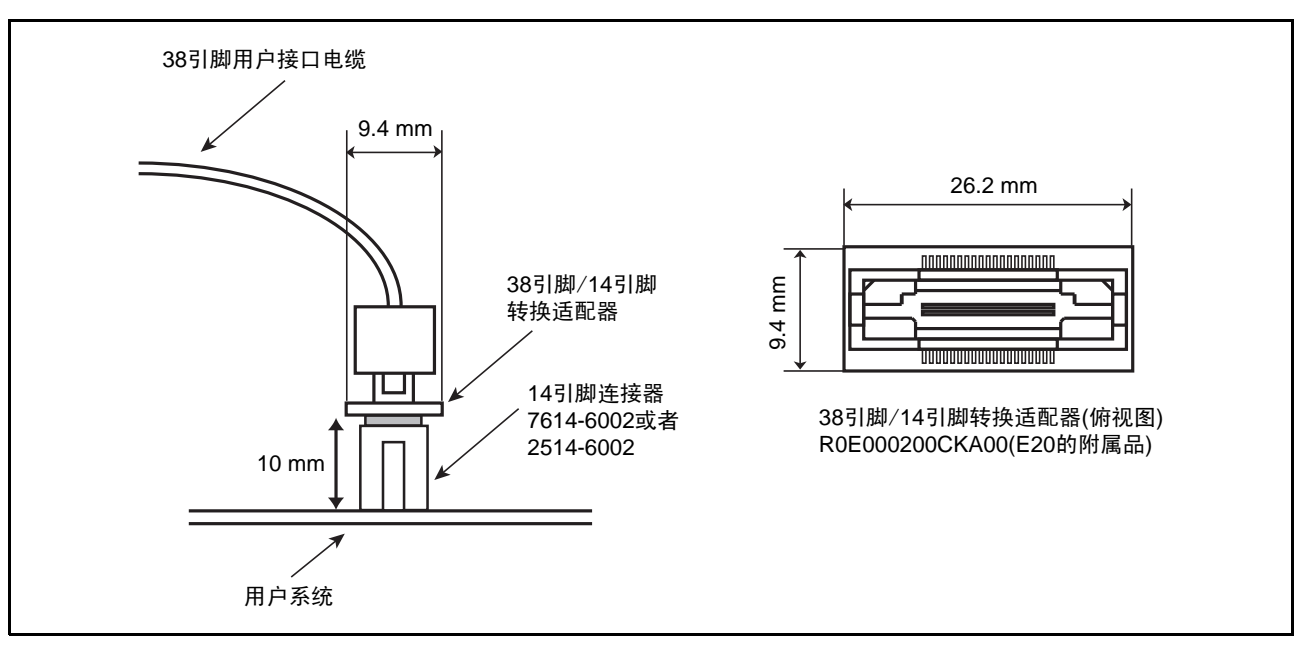

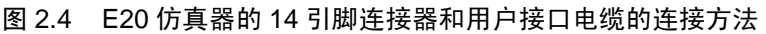

<span id="page-22-0"></span>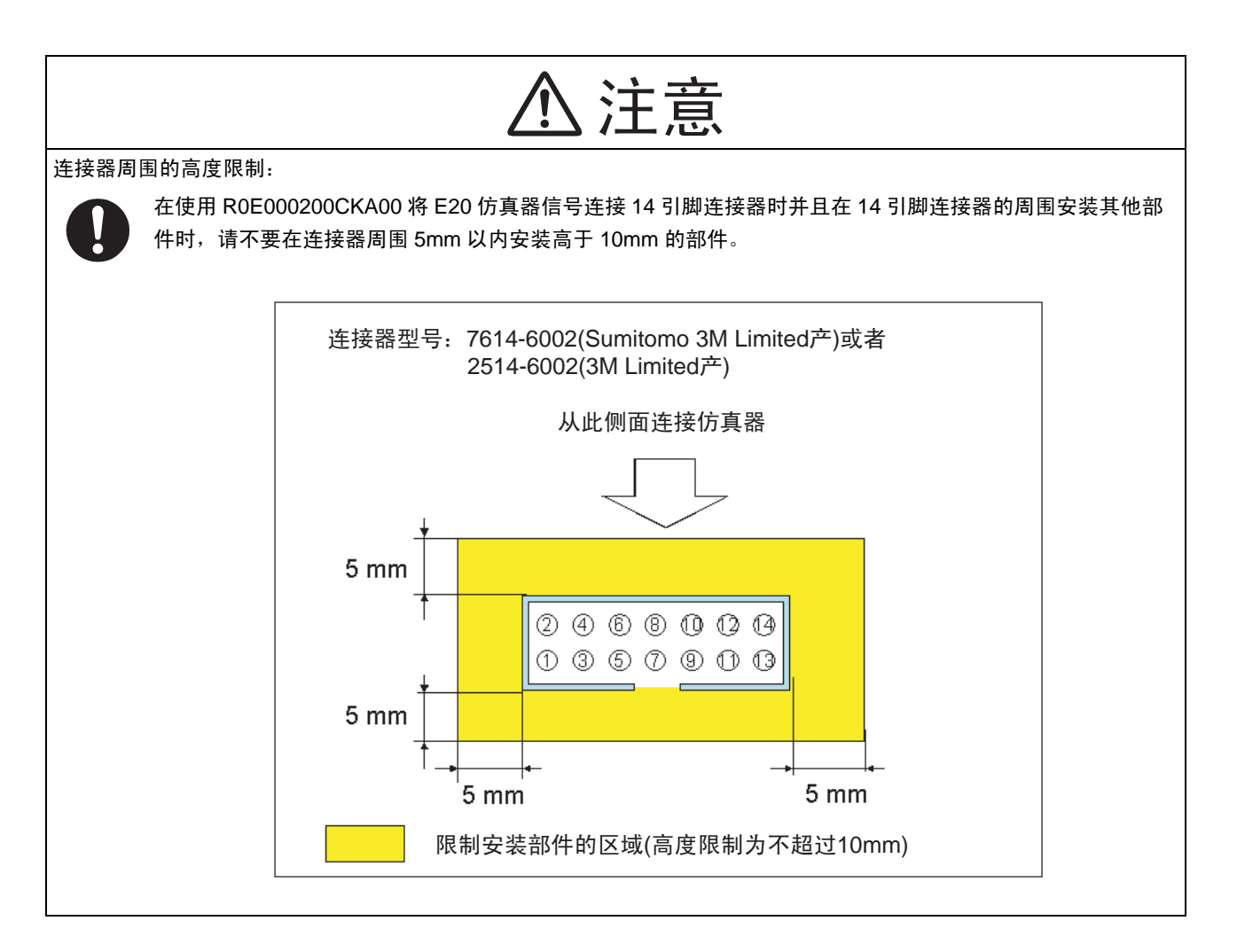

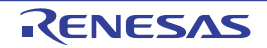

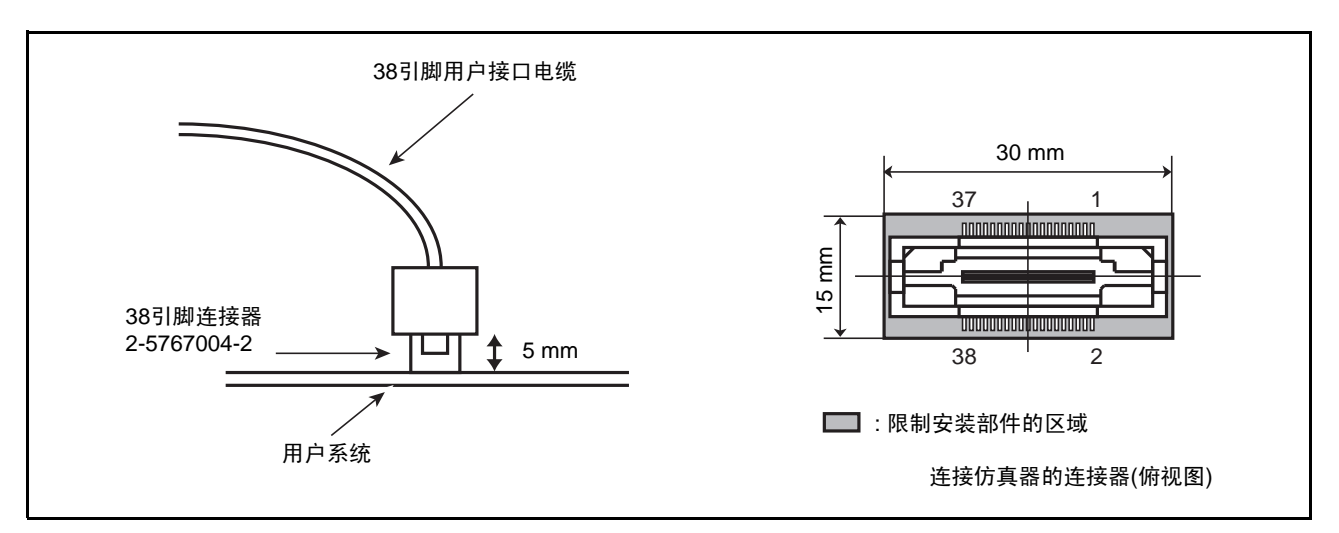

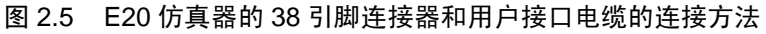

<span id="page-23-0"></span>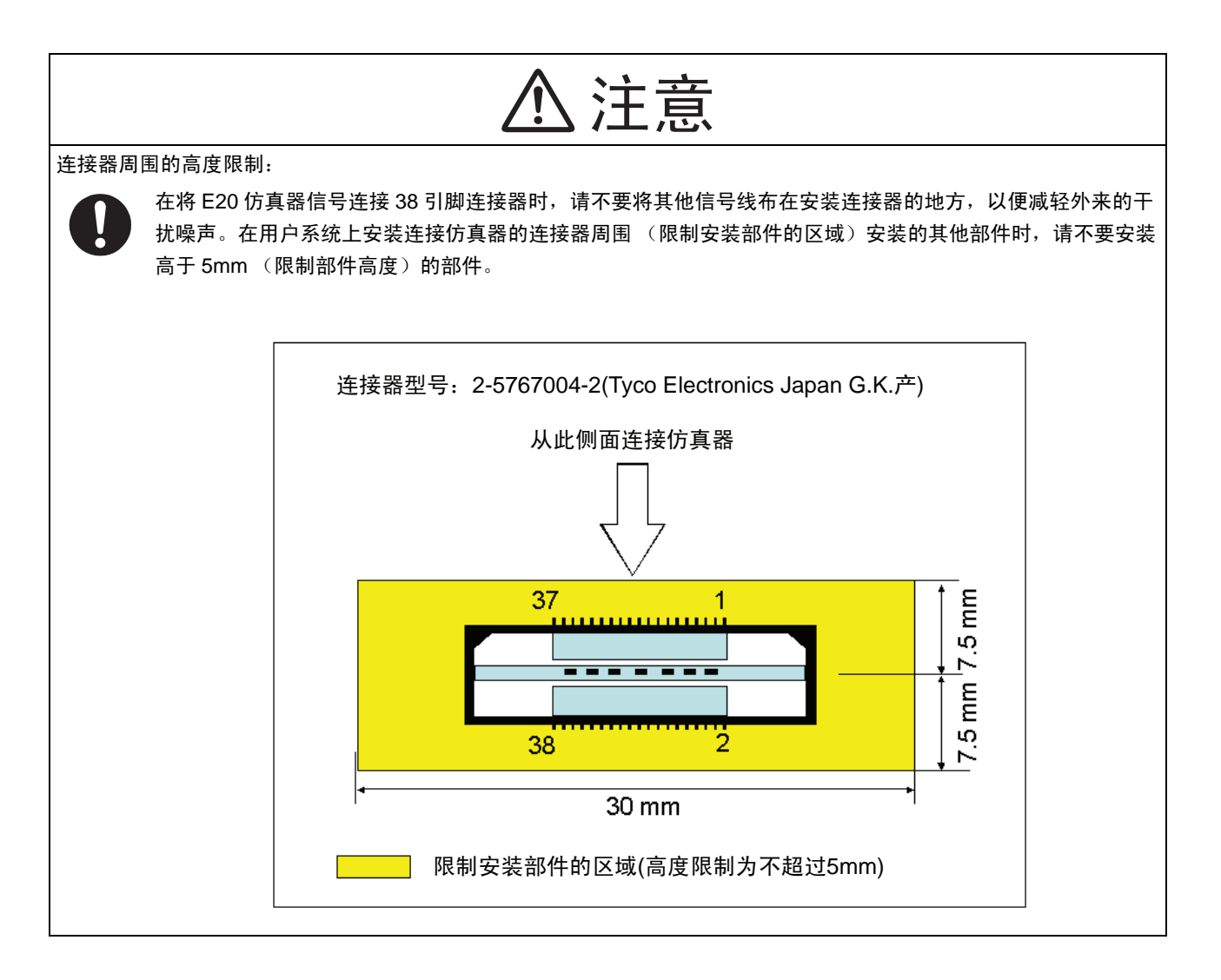

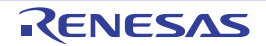

## 2.4 系统接地的连接

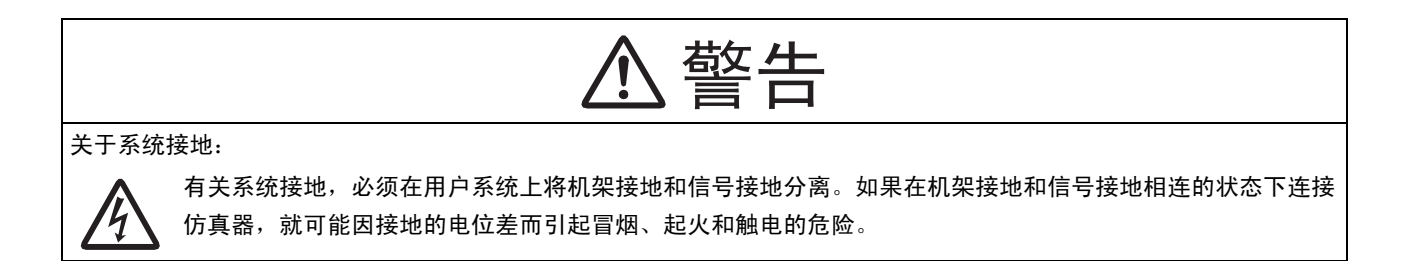

将仿真器的信号接地连接用户系统的信号接地。

在仿真器内部,信号接地和机架接地相连。

在用户系统中,请不要将信号接地和机架接地相连而只将机架接地 (图 [2.6](#page-24-0))。

如果在用户系统内很难将机架接地和信号接地分离,就必须使主机 DC 电源输入 (AC 适配器)的 GND 电位和用户系统的机架接地电位相同。如果主机和用户系统的 GND 发生电位差,过电流就流向阻抗低的 GND 线,可能有烧坏细线等的危险。

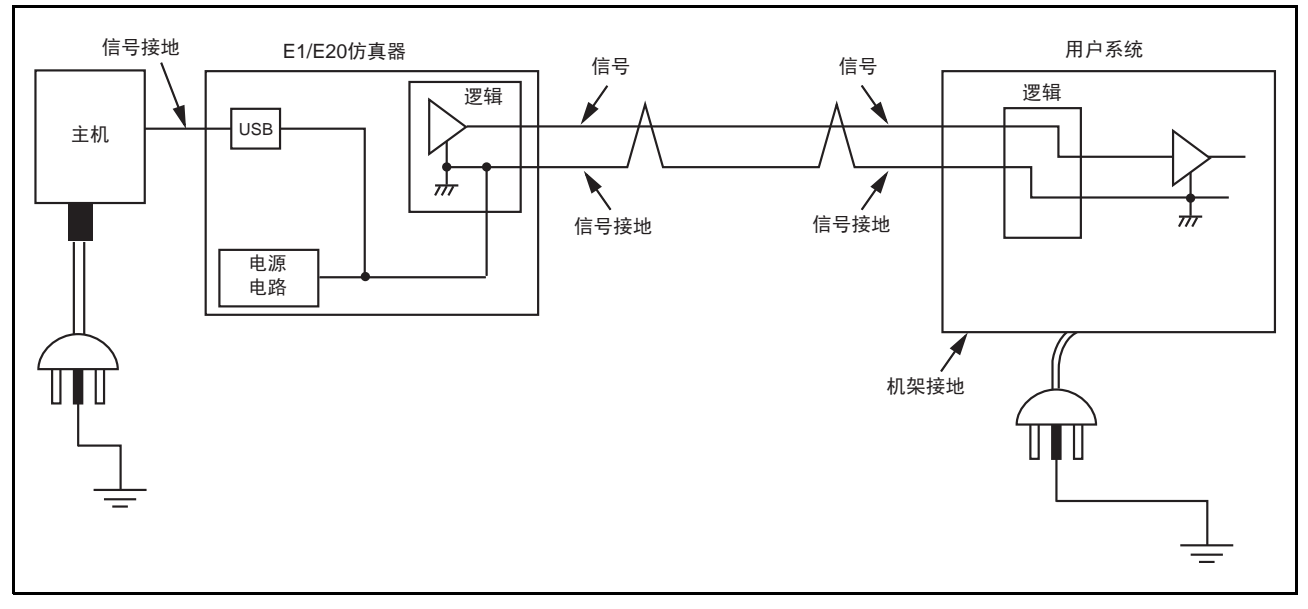

#### <span id="page-24-0"></span>图 2.6 系统接地的连接

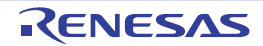

## <span id="page-25-0"></span>3. 故障查找

## 3.1 故障时的处理方法

本章节说明从接通仿真器和用户系统的电源开始到启动仿真调试程序为止发生问题时的处理方法。有关仿 真器和仿真调试程序的最新信息,请参照本公司开发环境的主页 (http://www.renesas.com/tools)。

## 3.1.1 ACTION LED 不点灯

- 1. 闪烁状态 没有给主机正确安装USB驱动程序。 请安装USB驱动程序。
- 2. 熄灯状态 表示E1/E20因某种原因而处于不能使用的状态。 请确认以下内容:
	- · 没有用USB接口电缆将E1/E20和主机连接。
	- · 没有开E20的电源开关。
	- · 没有接通主机电源。

## 3.1.2 不能和调试程序连接

- 1. 请确认仿真器和MCU的连接。 请确认对象单片机的E1/E20仿真器用户手册附加文档。
	- · 仿真器和MCU的接线
	- · 连接的信号线的上拉和下拉处理
- 2. 请确认MCU是否处于可运行状态。
	- · MCU运行时钟的振荡状态
	- · MCU电源的提供状态
	- · MCU的复位

## 3.2 请求产品的支持方法

如果在确认 "3. [故障查找](#page-25-0)"后请求产品的支持时,请从以下 URL 提交请求。

http://www.renesas.com/inquiry

请在技术支持联络书的通信栏中填写以下信息:

- ① 工作环境
	- · MCU型号:
	- 工作频率 : \_\_\_\_\_\_\_\_\_\_\_\_\_\_\_\_\_\_\_\_\_\_\_[MHz]
	- 运行模式: [模式]
	- · 提供给MCU的时钟源 :仿真器/用户系统
- ② 发生状况
	- · 仿真调试程序:启动/不启动
	- · 自检查时的错误:发生/不发生
	- · 发生频率:经常/频率 ( )
- ③ 请求产品的支持内容

## 4. 维护和保修

本章说明本产品的维护方法和保修内容、修理规定和修理的请求方法。

## 4.1 用户注册

请在购买产品后务必进行用户注册。有关用户注册,请参照本用户手册的 "用户注册"。

## 4.2 维护

- 1. 如果本产品沾有灰尘或者污垢,请用干燥柔软的布擦掉。请不要使用稀释剂等溶剂,否则涂层会脱落。
- 2. 在长时间不使用本产品时,必须拆除电源、主机和用户系统的连接进行保管。

## 4.3 保修内容

本产品的保修期是购买后 1 年。

- 1. 客户在按照使用说明书正确使用的情况下,如果发生故障和损坏,将予以免费修理或者免费交换。
- 2. 在由下列原因而造成故障和损坏时,即使在保修期内,也为收费修理或者收费交换。
	- a) 因产品的误用、滥用或者在其他异常条件下的使用而造成的故障和损坏。
	- b) 因购买后的运输、移动时的落下等或者处理不当而造成的故障和损坏。
	- c) 因连接的其他设备的原因而造成本产品的故障和损坏。
	- d) 因火灾、地震、雷击、水灾或者其他天灾地变、异常电压等造成的故障和损坏。
	- e) 因非本公司的改造、修理、调整或者其它行为造成的故障和损坏。
- 3. 易耗品 (插座、适配器等)不属于修理对象。

在请求修理时,请与销售负责人联系。 另外,关于出租产品,请与出租公司或者借主商谈。

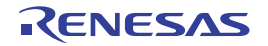

## 4.4 修理规定

### (1) 收费修理

在购买后超过 1 年请求修理时,为收费修理。

## (2) 不予修理

在下列情况中,可能为非修理对象而需要进行部件交换或者重新购买。

- 结构部分的故障和损坏
- 涂层、镀层部分的伤痕、脱落和生锈
- · 树脂部分的伤痕和破裂等
- 因误用、不适当的修理或改造而造成的故障和损坏
- · 因电源短路、过电压或者过电流而造成的电路严重损坏
- · 印刷电路板的破裂和布线烧毁
- · 交换费用低于修理费用
- · 无法确定损坏处

#### (3) 修理期间的结束

如果在产品停产后超过 1 年以上,就有可能不能修理。

#### (4) 请求修理时的运输费用等

请求修理时发生的运输等费用均由客户负担。

#### 4.5 请求修理的方法

如果确认了产品发生故障,请从以下 URL 中下载修理请求书,在填写必要的事项后将修理请求书和故障 产品发送电子邮件到经销商。为了能迅速修理,请详细填写修理请求书。

http://www.renesas.com/repair

⊼ᛣ

关于产品的运输方法:

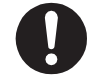

为了修理而运输本产品时,必须使用本产品的包装箱和缓冲材料并作为精密仪器进行发送。如果产品包装不完 善,运输中就可能造成损坏。在不得已采用其他手段进行运输时,必须作为精密仪器进行严格的包装。另外, 在包装产品时,请使用产品附属的导电性聚乙烯包装袋 (通常为蓝色的包装袋)。如果使用其他包装袋,就可 能因静电等原因而导致产品发生其他故障。

## 附录

## 附录 A. 有关 E1/E20 SCP (自检查程序)

<span id="page-28-1"></span>通过 E1/E20 SCP (自检查程序)进行故障分析的步骤如下所示。

## 附录 A.1 自检查执行前的流程

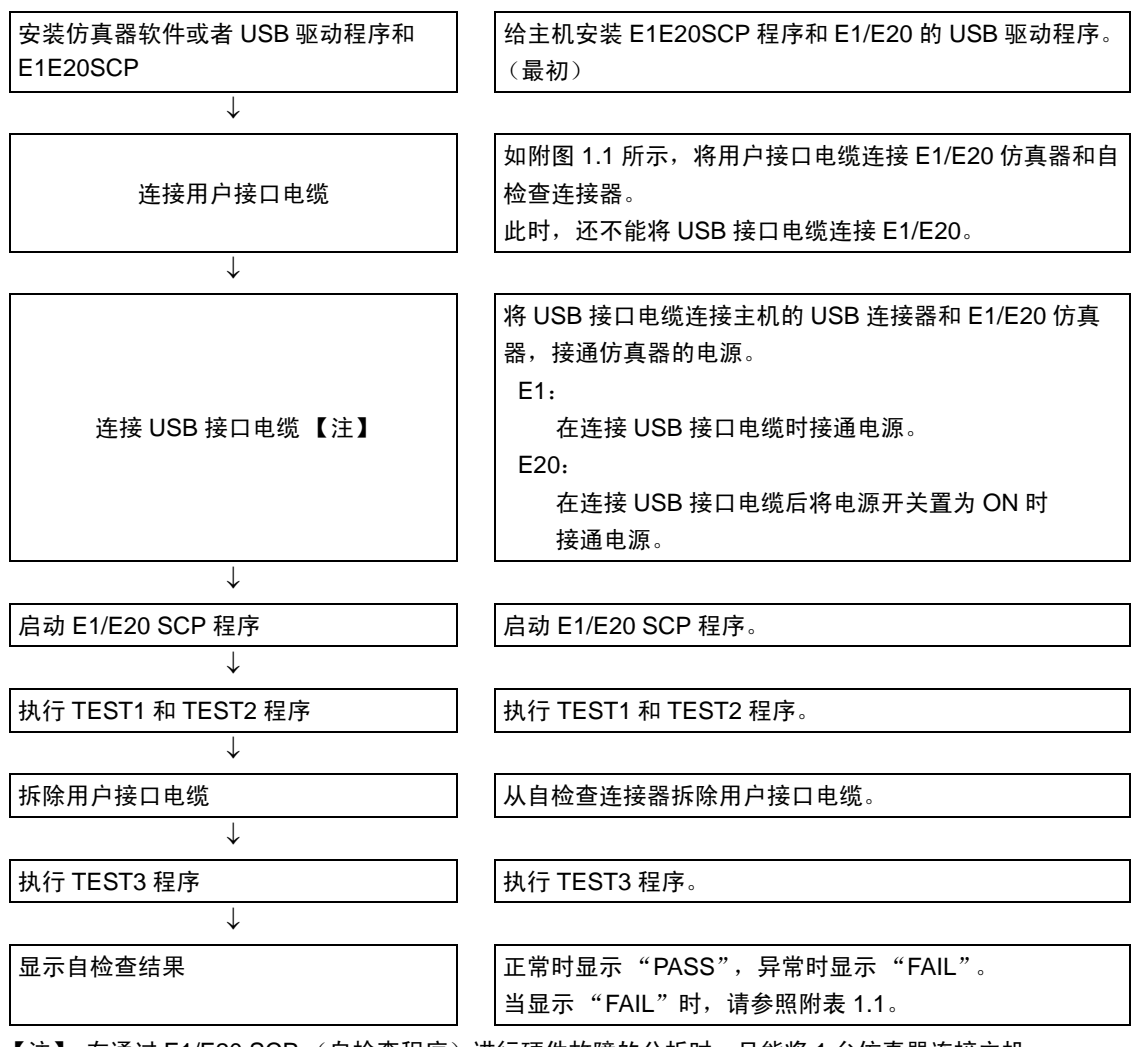

【注】 在通过 E1/E20 SCP (自检查程序)进行硬件故障的分析时,只能将 1 台仿真器连接主机。 当将多台仿真器连接主机后执行 SCP 时,不保证运行。

<span id="page-28-2"></span><span id="page-28-0"></span>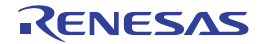

## 附录 A.2 自检查的准备

- 1. 请执行E1/E20 SCP时需要以下设备:
	- · E1/E20仿真器
	- · E1/E20仿真器附属的USB接口电缆
	- · E1/E20仿真器附属的用户接口电缆
	- · E1/E20仿真器附属的安装媒体
	- · 主机

并且需要事先给主机安装USB驱动程序。

2. 请打开E1/E20仿真器的自检查连接器盖子,然后将用户接口电缆连接E1/E20仿真器的用户系统连接 器和自检查连接器。

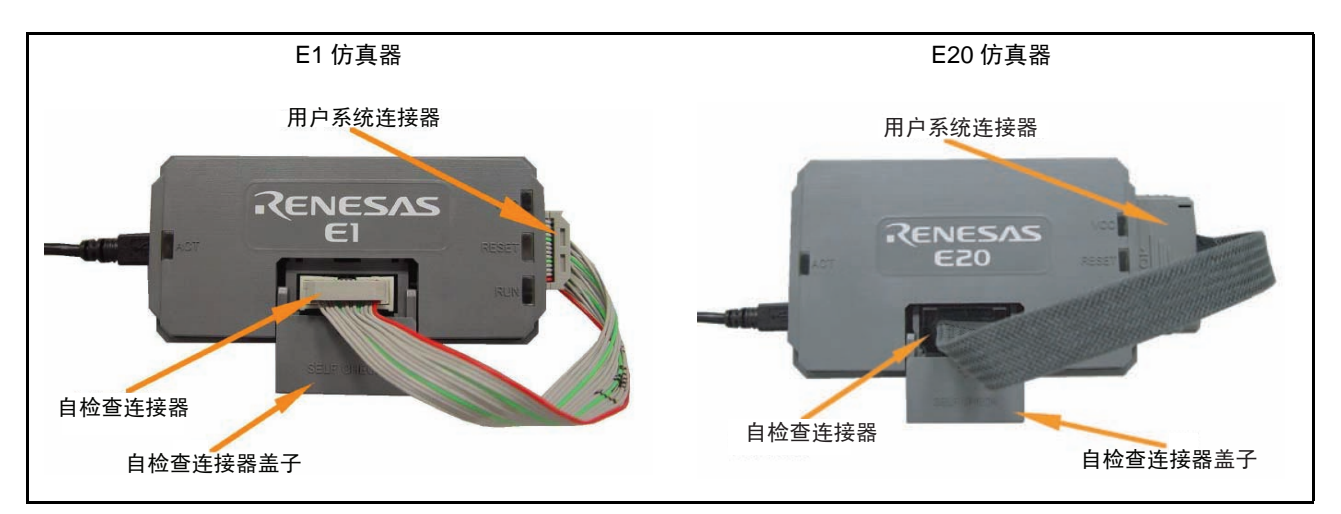

附图 1.1 E1/E20 仿真器执行 SCP 时用户接口电缆的连接

<span id="page-29-0"></span>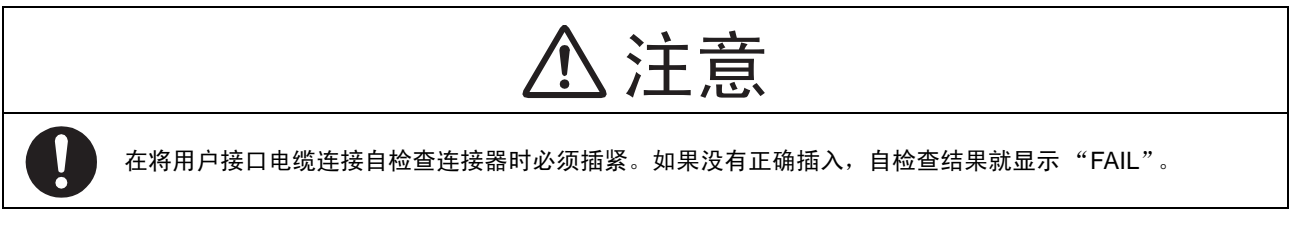

3. 请启动主机并且用附属的USB接口电缆连接主机的USB连接器和E1/E20仿真器,然后接通E1/E20仿 真器的电源。

接通电源的方法因仿真器而不同。

E1: 在连接USB接口电缆时接通电源。

E20:在连接USB接口电缆后将电源开关置为ON时接通电源。

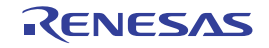

## 附录 A.3 自检查程序的执行

1. 请执行E1/E20 Self Check Program。 ※在安装RX600调试程序时,请选择开始菜单的[Programs] (程序) →[Renesas]→ [High-performance Embedded Workshop] $\rightarrow$ [E1/E20 Self Check Program] (E1/E20自检查程序)。

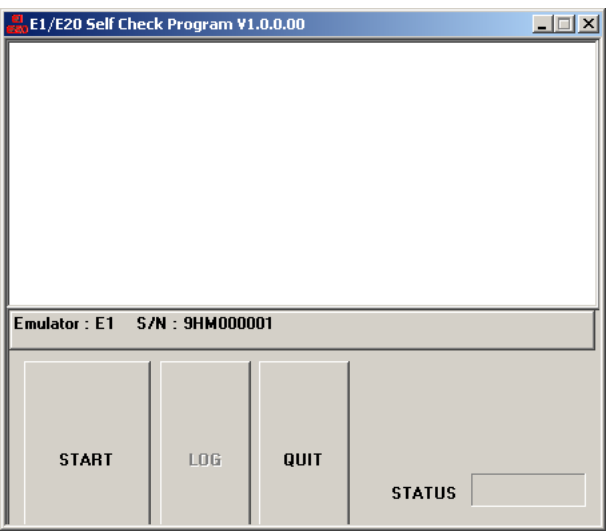

附图 1.2 E1/E20 SCP 的启动

2. 请按 "START",开始执行自检查程序。

如果在没有将用户接口电缆连接自检查连接器的状态下单击"START"按钮,就显示以下信息: "Please connect the user interface cable to the self-check connector on E1 or E20 in a correct direction." (请将用户接口电缆正确连接自检查连接)

如[附图](#page-29-0) 1.1 所示,请确认已按正确的方向将用户接口电缆连接自检查连接器后按"OK"按钮,开始执行 自检查程序。

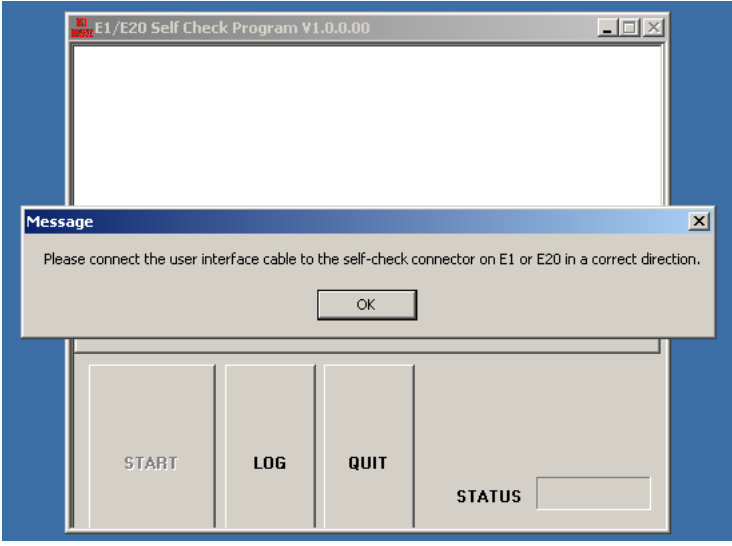

附图 1.3 用户接口电缆的连接确认

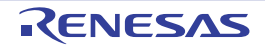

如果在不将用户接口电缆连接自检查连接器的状态下按"OK"按钮,就显示以下的"FAIL"画面。请在按 正确的方向将用户接口电缆连接自检查连接器后再次按 "START"按钮,开始执行自检查程序。

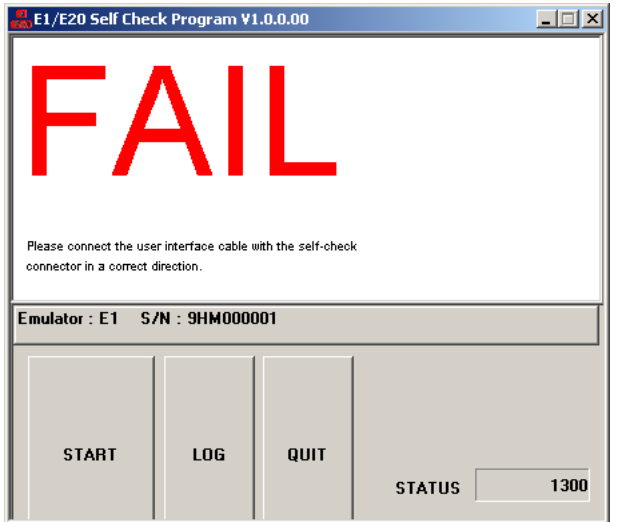

附图 1.4 开始自检查时的 "FAIL"画面 (未连接自检查连接器的情况)

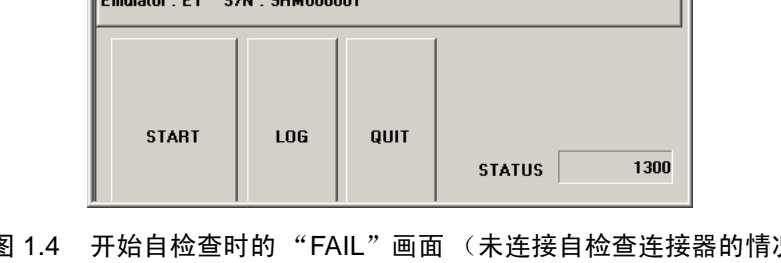

如果将用户接口电缆连接用户系统,就显示以下的 "FAIL"画面。 请在按正确的方向将用户接口电缆连接自检查连接器后再次按 "START"按钮,开始执行自检查程序。

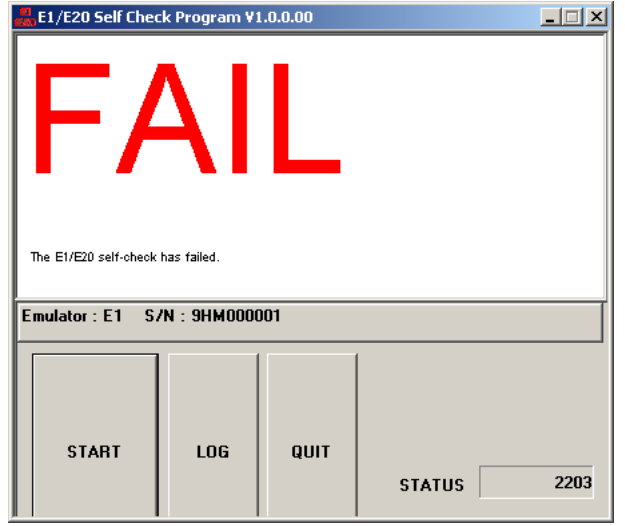

附图 1.5 开始自检查时的 "FAIL"画面 (连接用户系统的情况)

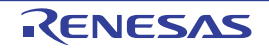

如果在执行自检查程序的过程中 USB 接口电缆脱落,就显示以下的"FAIL"画面。请在重新连接 USB 接 口电缆后再次按 "START"按钮,开始执行自检查程序。

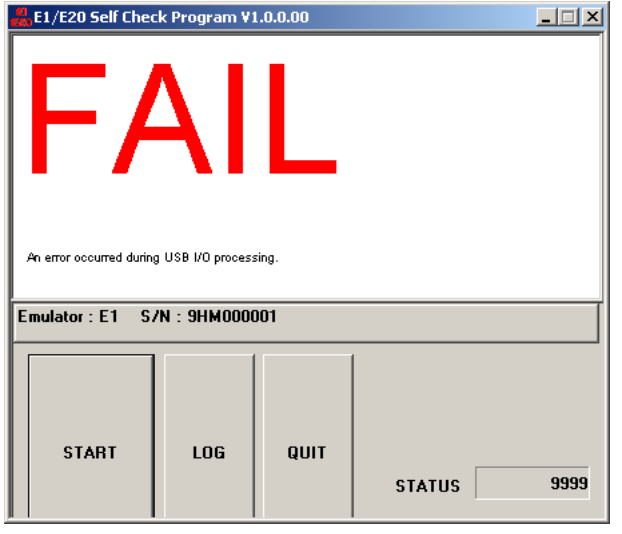

附图 1.6 USB I/O 处理错误时的 "FAIL"画面

3. 当执行自检查程序时,就在画面中显示"TEST1 is running."和"TEST2 is running."。在TEST1和TEST2 正常结束时,在主画面中显示 "TEST1 : PASS"和 "TEST2 : PASS"。

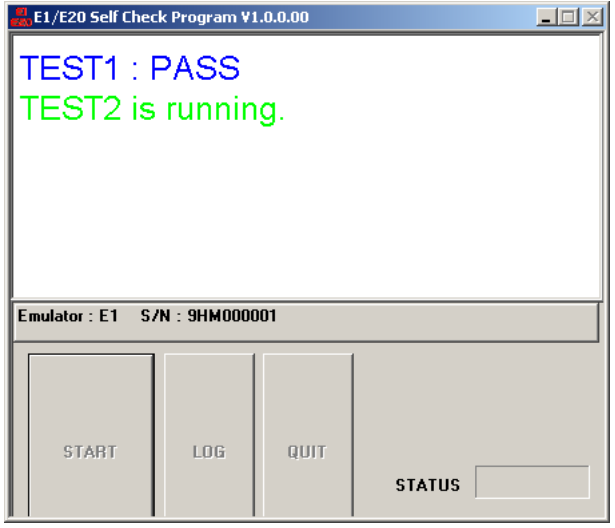

附图 1.7 自检查程序的执行

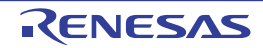

4. 在转移到TEST3时显示以下信息: "Please remove the User interface cable from the self-check connector to execute TEST3."

在显示上述信息后,请从自检查连接器拆除用户接口电缆并且关闭自检查连接器的盖子。 然后,请按"OK"按钮,继续执行自检查程序。

如果在将用户接口电缆连接自检查连接器的状态下或者在将用户接口电缆连接用户系统的状态下按 "OK"按钮, 就不重新开始执行自检查程序。

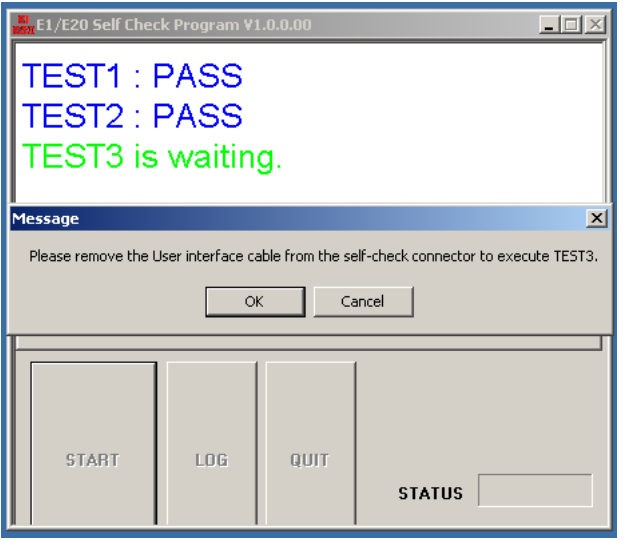

附图 1.8 "Please remove the User interface cable from the self-check connector to execute TEST3."的信息

如果按"Cancel"按钮, 就显示以下的"FAIL"画面。请在重新将用户接口电缆连接自检查连接器后按 "START"按钮,重新开始执行自检查程序。

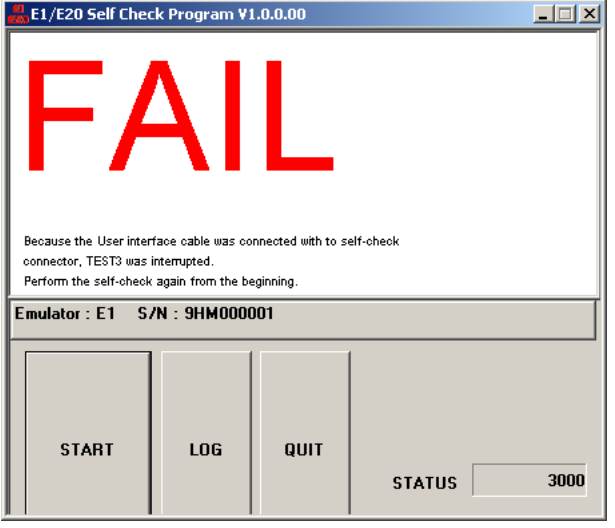

附图 1.9 按 "Cancel"按钮时的 "FAIL"画面

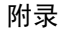

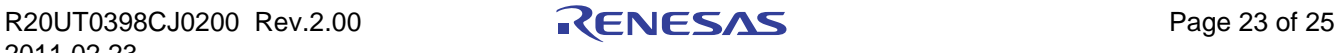

- 5. 在画面中显示 "TEST3 is running", 并且执行自检查程序。
- 6. 在TEST3结束后显示 "PASS"或者 "FAIL"。 当显示 "PASS"时,表示E1/E20仿真器没有问题。 请单击 "QUIT"结束自检查程序的执行。

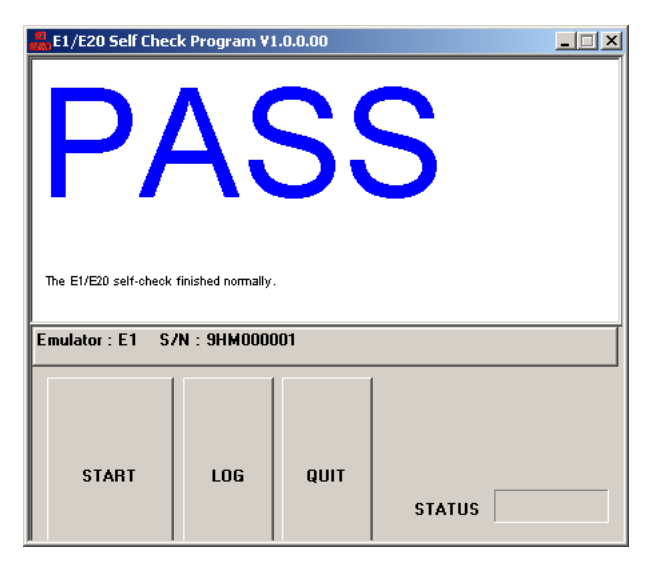

附图 1.10 自检查程序的正常结束

如果在执行自检查程序的过程中显示"FAIL",就在窗口的中央显示错误内容。在窗口中央显示的错误内 容一览表如[附表](#page-35-0) 1.1 所示。

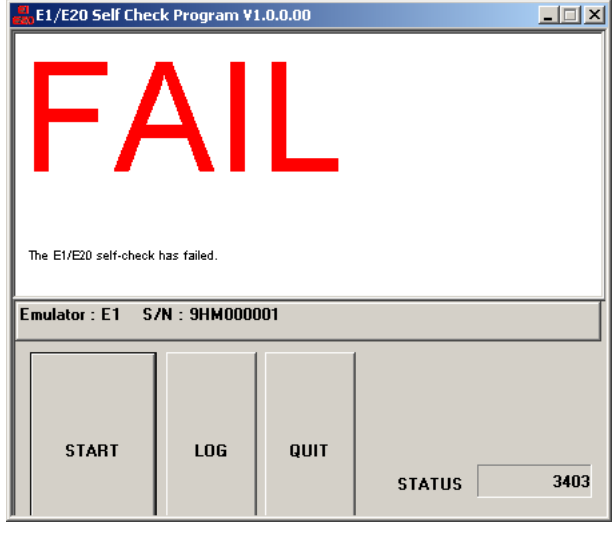

附图 1.11 错误发生的画面

如果单击 "LOG"按钮,就打开文件选择对话框,请指定执行结果的保存位置。将执行结果保存为文本 文件。

## <span id="page-35-0"></span>附表 1.1 错误显示内容一览表

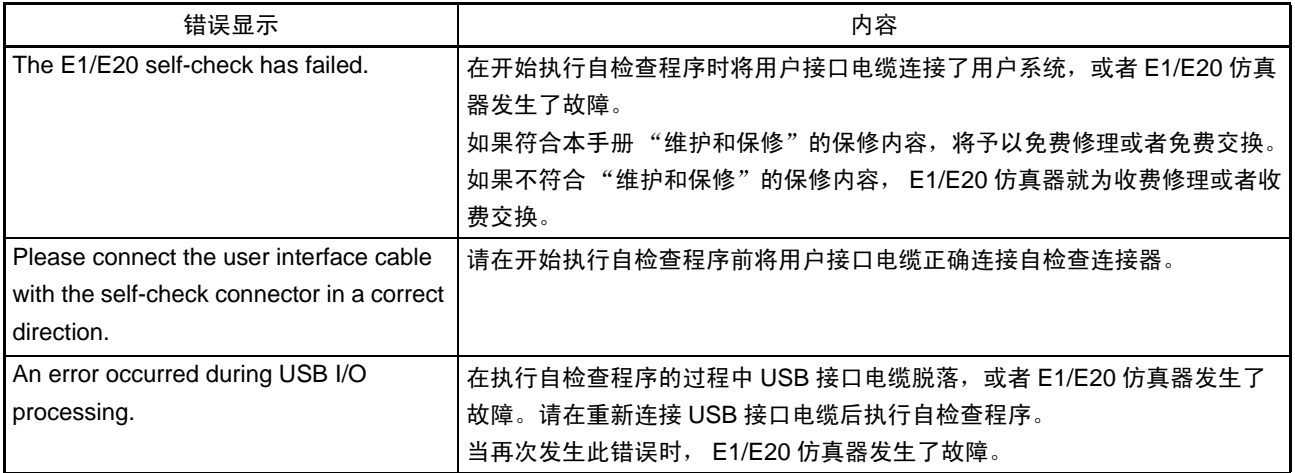

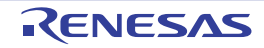

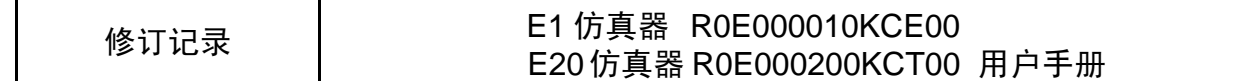

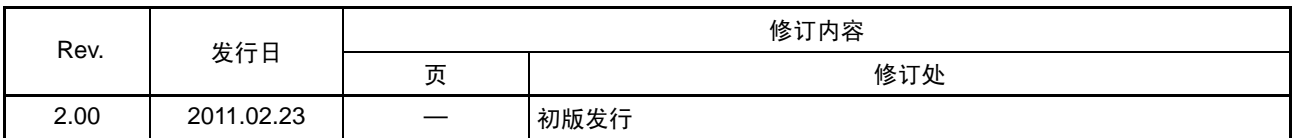

## 用户手册 Publication Date: Rev.2.00 Feb 23, 2011 Published by: Renesas Electronics Corporation E1 仿真器 R0E000010KCE00 E20 仿真器 R0E000200KCT00

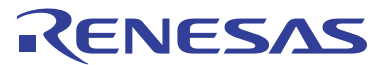

**SALES OFFICES** 

Renesas Electronics Corporation

http://www.renesas.com

Refer to "http://www.renesas.com/" for the latest and detailed information. **Renesas Electronics America Inc.**<br>2880 Scott Boulevard Santa Clara, CA 95050-2554, U.S.A.<br>Tel: +1-408-588-6000, Fax: +1-408-588-6130 **Renesas Electronics Canada Limited**<br>1101 Nicholson Road, Newmarket, Ontario L3Y 9C3, Canada<br>Tel: +1-905-898-5441, Fax: +1-905-898-3220 **Renesas Electronics Europe Limited**<br>Dukes Meadow, Millboard Road, Bourne End, Buckinghamshire, SL8 5FH, U.K<br>Tel: +44-1628-585-100, Fax: +44-1628-585-900 **Renesas Electronics Europe GmbH**<br>Arcadiastrasse 10, 40472 Düsseldorf, Germany<br>Tel: +49-211-6503-0, Fax: +49-211-6503-1327 **Renesas Electronics (China) Co., Ltd.**<br>7th Floor, Quantum Plaza, No.27 ZhiChunLu Haidian District, Beijing 100083, P.R.China<br>Tel: +86-10-8235-1155, Fax: +86-10-8235-7679 **Renesas Electronics (Shanghai) Co., Ltd.**<br>Unit 204, 205, AZIA Center, No.1233 Lujiazui Ring Rd., Pudong District, Shanghai 200120, China<br>Tel: +86-21-5877-1818, Fax: +86-21-6887-7858 / -7898 **Renesas Electronics Hong Kong Limited**<br>Unit 1601-1613, 16/F., Tower 2, Grand Century Place, 193 Prince Edward Road West, Mongkok, Kowloon, Hong Kong<br>Tel: +852-2886-9318, Fax: +852 2886-9022/9044 **Renesas Electronics Taiwan Co., Ltd.**<br>7F, No. 363 Fu Shing North Road Taipei, Taiwan, R.O.C.<br>Tel: +886-2-8175-9600, Fax: +886 2-8175-9670 **Renesas Electronics Singapore Pte. Ltd.**<br>1 harbourFront Avenue, #06-10, keppel Bay Tower, Singapore 098632<br>Tel: +65-6213-0200, Fax: +65-6278-8001 **Renesas Electronics Malaysia Sdn.Bhd.**<br>Unit 906, Block B, Menara Amcorp, Amcorp Trade Centre, No. 18, Jln Persiaran Barat, 46050 Petaling Jaya, Selangor Darul Ehsan, Malaysia<br>Tel: +60-3-7955-9390, Fax: +60-3-7955-9510 **Renesas Electronics Korea Co., Ltd.**<br>11F., Samik Lavied' or Bldg., 720-2 Yeoksam-Dong, Kangnam-Ku, Seoul 135-080, Korea<br>Tel: +82-2-558-3737, Fax: +82-2-558-5141

## E1仿真器 R0E000010KCE00 E20仿真器 R0E000200KCT00

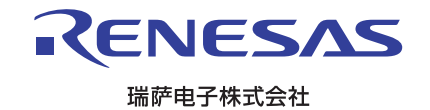